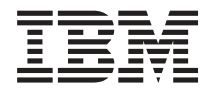

# **IBM - - iSeries** Linux<sup>2</sup> iSeries Access

버전 5 릴리스 4

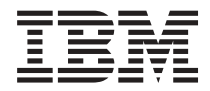

# **IBM - - iSeries** Linux<sup>2</sup> iSeries Access

버전 5 릴리스 4

이 정보와 이 정보가 지원하는 제품을 사용하기 전에, [39](#page-44-0) 페이지의 『주의사항』의 정보를 읽으십시오.

#### **- 3 (2006 2)**

**.** 쥐! —

이 개정판은 새 개정판에서 별도로 명시하지 않는 한, Linux용 iSeries Access(제품 번호 5722-XL1) 버전 5, 릴리스 4, 수정 0 및 모든 후속 릴리스와 수정에 적용됩니다. 이 버전은 일부 축약 명령어 세트 컴퓨터(RISC) 모델 및 CISC 모델에서 실행되지 않습니 다.

**© Copyright International Business Machines Corporation 2004, 2006. All rights reserved.**

# 목차

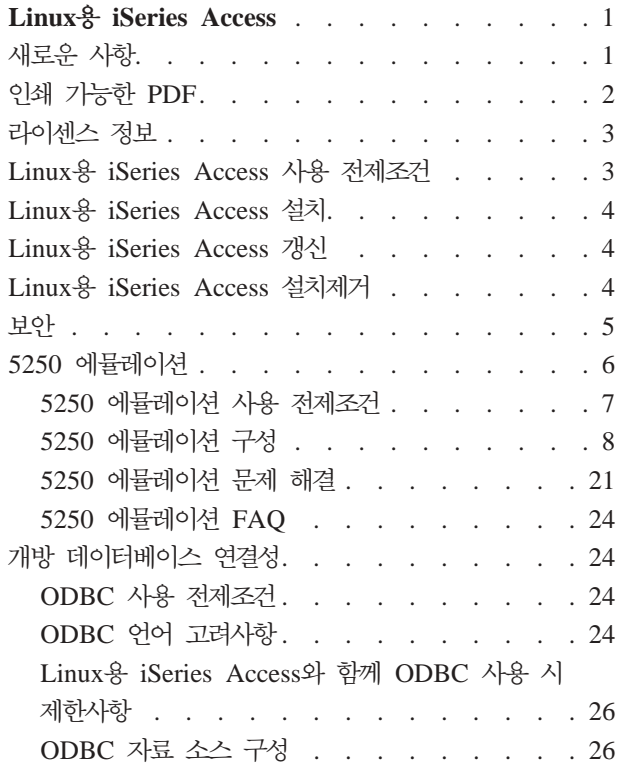

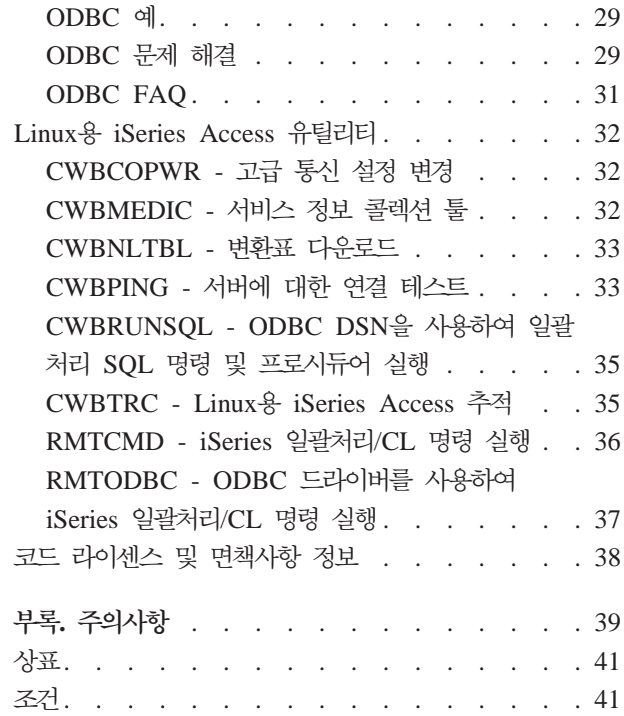

# <span id="page-6-0"></span>**Linux iSeries Access**

Linux®용 iSeries™ Access(5722-XL1)는 iSeries Access(5722-XW1) 제품군의 최신판입니다. 이 제품은 iSeries 서버에 대해 Linux 기반 액세스를 제공합니다. Linux용 iSeries Access 사용자는 iSeries 자원을 확장함으로 써 기업에 분산되어 있는 비즈니스 정보, 어플리케이션 및 자원을 가공하여 Linux 클라이언트에 제공할 수 있 습니다.

Linux용 iSeries Access를 통해 사용자는 ODBC 드라이버를 사용하여 iSeries용 DB2 Universal Database™(UDB)에 액세스할 수 있으며 Linux 클라이언트에서 모든 iSeries 서버와의 5250 세션을 설정할 수 있습니다.

Linux용 iSeries Access는 웹용 iSeries Access(5722-XH2) 제품과 함께 배포되고 Linux용 iSeries Access 홈 페이지(http://www.ibm.com/eserver/iseries/access/linux/)에 액세스하여 다운로드할 수 있습니다.

<mark>주:</mark> 해당 코드 예제를 사용하는 것은 코드 사용권 및 면책사항 정보의 조건에 동의한 것으로 긴주합니다.

# **새로운 사항**

이 주제에서는 Linux용 iSeries Access의 변경사항에 대해 요약하여 설명합니다.

Linux용 iSeries Access는 버전 1.10에서 다음과 같은 새로운 기능을 제공합니다.

• Kerberos 지원

Kerberos는 비즈니스 환경을 안전하게 하는 데 도움이 되도록 네트워크에서 인증 툴을 제공하는 보안 솔루 션입니다.

• 단일 사인 온 지원

단일 사인 온은 로컬 비즈니스 환경을 안전하게 단순화하는 데 도움을 얻기 위해 Kerberos를 사용합니다. 단일 사인 온 지원은 복수 시스템에 복수 암호를 입력하는 것과 동일한 보안을 보장하면서 사용자가 단일 암호를 입력하여 복수 시스템에 액세스할 수 있게 합니다.

• 사인 온 바이패스

사인 온 바이패스는 암호 암호화를 사용하여 5250 사인 온 화면을 건너뜁니다.

Information Center에 이 릴리스의 Linux용 iSeries Access에 대한 정보가 새로 추가되었습니다. 이미 Linux용 iSeries Access 웹 사이트에 문서화되어 있습니다.

 $IBM^®$  Linux  $\frac{1}{5}$  iSeries Access<sup>-1</sup> (www.ibm.com/servers/eserver/iseries/access/linux/) Linux  $\frac{1}{5}$  Linux iSeries Access 함수에 대한 최신 정보를 제공합니다.

이 릴리스의 새로운 사항과 변경된 사항에 대한 추가 정보를 보려면 사용자 메모를 참조하십시오.

# <span id="page-7-0"></span>**- PDF**

- 이 정보의 PDF를 보거나 인쇄하려면 이를 사용하십시오.
- 이 문서의 PDF 버전을 보거나 다운로드 하려면 Linux용 [iSeries](rzatv.pdf) Access(약 xxx KB)를 선택하십시오.

다음과 같은 관련 주제를 보거나 다운로드할 수 있습니다.

- Windows<sup>® 8</sup> iSeries Access ODBC
- iSeries융 DB2 Universal Database SQL 참조

### 웹 사이트

- Linux & [IBM iSeries Access](http://www.ibm.com/servers/eserver/iseries/linux/) (www.ibm.com/servers/eserver/iseries/access/linux/) Linux & iSeries Access에 대해 자세히 알아보려면 이 사이트를 방문하십시오.
- [IBM iSeries Access](http://www.ibm.com/servers/eserver/iseries/access/) (www.ibm.com/servers/eserver/iseries/access/) 이 웹 사이트는 iSeries Access 에 대한 온라인 제품 정보를 포함합니다.
- [iSeries](http://www.ibm.com/servers/eserver/iseries/linux/)용 Linux (www.ibm.com/servers/eserver/iseries/linux/) iSeries용 Linux에 대해 자세히 알아보 려면 이 사이트를 방문하십시오.
- ODBC 및 [unixODBC](http://www.unixodbc.org/) 프로젝트 (www.unixodbc.org/) 이 사이트에서는 unixODBC 드라이버 관리자 에 대한 정보를 제공합니다. 여기에는 최신 버전의 unixODBC 드라이버 관리자를 다운로드하기 위해 특정 릴리스 및 스팟에 고정된 내용을 알아보기 위한 링크가 있습니다.
- Microsoft<sup>®</sup> [Data Access and Storage Developer Center](http://msdn.microsoft.com/data/default.aspx)<sup>-2</sup> (msdn.microsoft.com/data/default.aspx) <sup>o</sup> 사이트에서는 ODBC 스펙과 ODBC를 사용하는 방법에 대한 예에 관련된 정보를 제공합니다.
- [IBM eserver iSeries](http://www.ibm.com/servers/eserver/support/iseries/) 지원 (www.ibm.com/servers/eserver/support/iseries) iSeries 및 i5/OS™에 대한 기술 지원 및 자원.

### **PDF** 파일 저장

워크스테이션에 PDF를 저장하여 보거나 인쇄하려면 다음을 수행하십시오.

- 1. 브라우저에서 PDF를 마우스 오른쪽 버튼으로 클릭하십시오(위의 링크를 마우스 오른쪽 버튼으로 클릭).
- | 2. 로컬로 PDF를 저장하는 옵션을 클릭하십시오.
	- 3. PDF를 저장하려는 디렉토리를 탐색하십시오.
	- 4. **저장**을 클릭하십시오.

#### **Adobe Acrobat Reader**

- $\vert$  이 PDF를 보거나 인쇄하려면 [Adobe](http://www.adobe.com/products/acrobat/readstep.html) Acrobat Reader가 설치되어 있어야 합니다. 사용자는 Adobe 웹 사이
- │ 트(www.adobe.com/products/acrobat/readstep.html) ۞ 에서 무료로 다운로드할 수 있습니다.
	- **2** IBM 시스템 iSeries: Linux용 iSeries Access

# <span id="page-8-0"></span>라이센스 정보

IBM Linux용 iSeries Access(5722-XL1)는 라이센스 프로그램입니다. 5250 표시장치 에뮬레이션 구성요소 를 사용하려면 IBM iSeries Access 제품군(5722-XW1) 라이센스가 필요합니다.

iSeries Access 제품군 라이센스 요구사항에 대한 자세한 정보는 iSeries Access 제품군(5722-XW1)에 포함 된 IBM 프로그램 라이센스 계약(IPLA)을 참조하십시오.

# Linux용 iSeries Access 사용 전제조건

Linux용 iSeries Access를 사용하기 위한 iSeries 서버 및 Linux 요구사항에 대해 알아보려면 이 정보를 사 용하십시오.

# $L$ inux용 iSeries Access를 실행 중인 iSeries 서버 요구사항

- i5/OS 릴리스 V5R2 또는 V5R3를 실행 중인 iSeries 서버에 대한 연결이 지원됩니다. 이전 릴리스의 제품 을 사용하면 예상치 못한 결과가 발생할 수 있습니다.
- QUSER 사용자 프로파일이 작동 가능하게 되어야 합니다. iSeries 명령행에서 다음을 입력하십시오.

DSPUSRPRF USRPRF(QUSER) QUSER의 상태를 표시하려면 Enter를 누르십시오. 필요한 경우 프로파일을 변경하려면 CHGUSRPRF 명령을 사용하십시오.

- 호스트 서버가 시작되어야 합니다.  $OS/400^\circ$  호스트 서버를 시작하려면 STRHOSTSVR을 입력하고 Enter를 누르십시오.
- TCP/IP가 시작되어야 합니다. TCP/IP를 시작하려면 서버에 TCP/IP 연결 유틸리티(i5/OS 사용권 프로그램 5722-TC1)가 설치되어야 합니다. 호스트 서버 옵션 및 TCP/IP에 대한 자세한 정보는 iSeries Information Center의 TCP/IP 주제를 참조하십시오.

# $L$ inux용 iSeries Access를 실행하기 위한 Linux 요구사항

- GNU C 라이브러리(GLibc 2.2)
- Red Hat 패키지 관리자(RPM 3.0)
- 런타임 환경(5250 에뮬레이터용 OpenMotif 2.0 이상)
- unixODBC 드라이버 관리자 버전 2.0.11 이상이 클라이언트에 설치되어야 합니다. 드라이버 관리자에 대한 자세한 정보를 보고 최신 레벨의 드라이버 관리자를 다운로드하려면 unixODBC 프로젝트 웹 사이트를 참 조하십시오.
- 주: unixODBC 드라이버 관리자를 다시 컴파일하는 경우 ./configure --prefix 디폴트는 /usr/local입니다. 이 디폴트를 사용하려면 이를 포함하도록 공유 라이브러리(/etc/ld.so.conf) 및 실행 가능 경로를 갱신하십시 오.

권장되는 iSeries LPAR(Power PC®) 및 i386 Linux 분배:

- SUSE LINUX Enterprise Server 8 이상
- Red Hat Enterprise Linux 3  $\circ$

#### <span id="page-9-0"></span>Linux용 iSeries Access 설치

Linux용 iSeries Access를 설치하려면 다음 단계를 수행하십시오.

- 1. Linux용 iSeries Access RPM 패키지 iSeriesAccess-5.*x*.0-*xx.xx*.ppc.rpm을 다운로드하십시오.
	- 여기서  $x \nsubseteq xx$ . $xx$ 는 다운로드할 수 있는 버전 레벨을 나타냅니다.
- 2. Linux 클라이언트에서 다음 명령을 입력하십시오.
	- rpm -ivh iSeriesAccess-5.x.0-xx.xx.ppc.rpm
- 3. 1단계에서 다운로드한 파일의 실제 이름을 입력하십시오.
	- $\alpha$ : iSeriesAccess-5.2.0-1.10.ppc.rpm

```
:
```
- 1. 파일은 Linux 클라이언트의 /opt/ibm/iSeriesAccess 디렉토리에 설치됩니다.
- 2. Linux용 iSeries Access가 설치되면 이전에 제품과 함께 설치된 ODBC 드라이버가 설치제거됩니다.
- 3. Linux용 iSeries Access RPM 패키지가 unixODBC를 통해 사용할 수 있는 ODBC 드라이버 리스트 에 ODBC 드라이버를 추가합니다.
- 4. RPM 패키지는 다음을 사용하여 설치 타스크를 완료합니다.
	- unixODBC 드라이버 설치 프로그램 odbcinst
	- Linux용 iSeries Access ODBC 드라이버 파일 unixodbcregistration
- 5. unixODBC ODBCConfig 프로그램을 사용하여 Linux용 iSeries Access에서 사용되는 ODBC 드라이 버의 추가 피처를 구성할 수 있습니다.
- 6. libodbcinst.so에 대한 종속성으로 인해 설치가 실패한 경우 unixODBC 드라이버 관리자가 설치되 었는지 확인하십시오. 문제점이 지속되면 --nodeps 매개변수와 함께 설치 명령을 실행하여 종속성 검 사를 중단하십시오.

### Linux용 iSeries Access 갱신

Linux융 iSeries Access 갱신

초기 설치 이후 Linux용 iSeries Access를 갱신하려면 다음 명령을 입력하십시오.

rpm -Uvh iSeriesAcccess-5.2.0-xx.xx.xxxx.rpm 여기서 xx.xx.xxxx는 버전 레벨을 나타냅니다.

## Linux용 iSeries Access 설치제거

Linux용 iSeries Access 설치제거

Linux용 iSeries Access를 설치제거하려면 다음 명령을 입력하십시오.

rpm -ev iSeriesAccess

<span id="page-10-0"></span>주: 다운로드된 변환표로 인해 설치제거 중에 /opt/ibm/iSeriesAccess/conv\_tables 디렉토리가 제거되지 않는 경우 수동으로 이 디렉토리를 제거해야 합니다.

### 보안

Kerberos, 단일 사인 온 및 보안 소켓 계층(SSL)에 대해 자세히 알아보려면 이 정보를 사용하십시오.

### **Kerberos**

Linux용 iSeries Access는 Kerberos를 사용한 iSeries로의 인증을 지원합니다. Kerberos용 iSeries를 설치하 고 구성하려면 보안 주제 콜렉션의 단일 사인 온 주제를 참조하십시오.

Kerberos용 Linux를 설치하고 구성하려면 인터넷에서 사용할 수 있는 여러 『방법』 중 하나를 참조하십시오. : [www.linux.com/howtos/Kerberos-Infrastructure-HOWTO/client-configure.shtml](http://www.linux.com/howtos/Kerberos-Infrastructure-HOWTO/client-configure.shtml)

주: 대부분의 Linux 분배 시 최소한 하나(Heimdal 및 MIT)의 Kerberos 버전 5가 포함됩니다. 그러나 일부 분배는 Kerberos 공유 라이브러리(Heimdal /usr/lib/libgssapi.so 또는 MIT /usr/lib/libgssapi\_krb5.so) 작 성을 경시합니다. Linux용 iSeries Access는 해당 이름에 따라 동적으로 Kerberos 공유 라이브러리를 로 드합니다. 해당 이름에 대한 기호 링크가 사용 불기능한 경우 다음 오류가 발생합니다. CWBSY1015 -이 버전의 오퍼레이팅 시스템에서 Kerberos를 사용할 수 없습니다.

Linux용 iSeries Access와 함께 Kerberos를 사용하려면 먼저 kinit 명령을 사용하거나 플러그 가능 인증 모 듈(PAM) Kerberos 플러그 인으로 인증되도록 초기 Linux 로그인을 설정하여 Kerberos 도메인에 대해 인증 되어야 합니다. 정상적인 인증 후에 Kerberos 티켓의 상태를 보기 위해 klist -f를 수행할 수 있어야 합니 다.

임의의 iSeries Access 함수에 대해 iSeries 사용자 프로파일 대신에 \*kerberos를 사용하여 Kerberos 티켓 을 사용할 수 있습니다. 이 경우 모든 암호는 무시됩니다. 예: /opt/ibm/iSeriesAccess/bin/rmtcmd CRTLIB Test /system:iSeriesSystemName /user:\*kerberos

Kerberos 프린시펄 이름은 TCP/IP 주소의 역검색으로부터 수신된 완전한 TCP/IP 이름에 기반한 것입니다. hosts 파일을 사용하여 TCP/IP 주소를 분석하는 경우 완전한 TCP/IP 시스템명이 포함되도록 하십시오. 예: 1.2.3.4 MyiSseries.MyDomain.com MyiSeries

# 단일 사인 온

ibm5250 에뮬레이터는 Kerberos 및 단일 사인 온을 지원합니다. 명령행 옵션 또는 setup5250 구성 유틸리티 를 사용하여 이 보안 지원을 가능하게 할 수 있습니다.

# **- (SSL)**

Linux용 iSeries Access에서 보안 소켓 계층(SSL)을 지원하도록 하려면 OpenSSL 및 stunnel이 설치되고 구 성되어야 합니다. 시작할 수 있도록 stunnel 구성 파일( /opt/ibm/iSeriesAccess/doc/iSeriesAccess.stunnel.config) 의 예가 제공됩니다.

#### <span id="page-11-0"></span>관련 참조

단일 사인 온

8 페이지의 『명령행 에뮬레이터 옵션』

Linux용 iSeries Access 5250 에뮬레이터의 명령행 옵션에 대해 알아봅니다.

### 5250 에뮬레이션

5250 에뮬레이터는 IBM 5250 단말기와 동등한 기능을 제공합니다. 에뮬레이터는 PC/5250 에뮬레이터에서 제공하는 것과 유사한 확장 5250 단말기 기능도 제공합니다.

에뮬레이터는 다음 기능을 지원합니다.

- 사용자 정의 가능한 복수 세션 지원(최대 99개)
- 사용자 정의 가능한 메뉴 바/풀다운
- 확장 가능한 폰트
- 창 최대화 지원
- 초기 창 배치 및 폰트 기억
- 초기 배열이 정의되지 않은 경우 창 배치 및 폰트에 대한 데스크탑 파일 저장
- 온라인 도움말
- 키보드 재맵핑
- 세션 레벨 색상 맵핑
- 레코드/재생
- 사용자 정의 가능한 팝업 및 풀다운 키패드
- 자동시작 재생 파일
- 자동 로그온
- 복사/잘라내기/붙여넣기
- 24x80 및 27x132 화면 크기 지원
- 화면 크기 변경(27x132)을 위한 동적 창 관리
- 설정 가능한 5250 표시장치명
- Kerberos/단일 사인 온 지원
- 포스트스크립트 프린터(병렬, 직렬, 리모트)로 화면 인쇄
- 단색, 회색 스케일 및 색상 이미지/팩스 보기 및 인쇄; 3489 에뮬레이션
- 1차 및 포어그라운드 색상 확장 속성의 DP 모드(정상 5250 모드) 지원
- 쉽게 변경되는 Enter/필드 나감 키 위치
- 사용자 정의 가능한 오퍼레이터 오류 시 자동 도움말 키
- 고정 핫스팟
- 핫스팟 강조표시 옵션
- **6** IBM 시스템 iSeries: Linux용 iSeries Access
- <span id="page-12-0"></span>• 커서 양식 옵션: 걲은색/밑줄 및 깎박임/깎박임 없음
- 규칙 행
- 행/열 인디케이터
- Shift 및 CapsLock 인디케이터
- 사용자 정의 가능한 창 제목
- 열 분리자 사용자 정의
- 선입력 사용자 정의
- 세션을 식별하기 위한 세션 ID(PCOMM 세션 간단한 이름과 유사함)
- 자동, 사용자 정의 가능, 통신 오류 회복
- 지정된 비활동 시간 이후 자동 단절 옵션
- 주: 디폴트로 Linux용 iSeries Access 5250 에뮬레이터는 하나의 Linux 사용자 ID를 사용하는 단일 Linux 사용자가 있는 시스템으로 정의된 Linux 클라이언트에 사용되는 복수 세션에 대해 동일한 프로세스를 공 유합니다. 복수 사용자 또는 씬 클라이언트를 기능하게 하려면 ibm5250 -STAND\_ALONE 명령행 옵션 을 사용하십시오. 이 옵션은 다중 씬 클라이언트, 가상 네트워크 컴퓨팅(VNC) 및 LSTP(Linux Terminal Server Project) 사용자가 5250 에뮬레이터를 쉽게 사용할 수 있게 합니다.

Linux용 iSeries Access와 함께 5250 에뮬레이터를 사용하는 데 대한 정보는 다음 주제를 참조하십시오.

### $\frac{1}{2}$  5250 에뮬레이션 사용 전제조건

Linux용 iSeries Access 5250 에뮬레이터를 사용하려면 다음 필수 요구사항을 충족해야 합니다.

- iSeries Access: 5250 에뮬레이터는 독립적인 Linux 분배를 위해 설계되었습니다. Linux 분배에 대한 종 속성은 glibc 2.2 및 openmotif 2.\*입니다. 또는 분배는 rpm 3.0으로 작성된 rpm 설치를 지원해야 합니 다.
- 버전 1.10의 경우 모노스페이스 너비 75dpi 폰트가 필요하고 X 설치 시 디폴트로 포함되어야 합니다. 더 많은 폰트 선택사항을 얻으려면 100dpi 폰트를 설치하십시오. 이전 버전의 경우 확장성을 위해 75 및 100dpi 폰트가 설치되고 구성되어야 합니다.
- Linux용 iSeries Access에서 5250 에뮬레이터를 사용하려면 iSeries 서버에 iSeries Access 제품군(5722-XW1) 사용권이 있어야 합니다. iSeries 서버에 연결 중인 각각의 고유한 클라이언트 또는 사용자 ID에 대 해 하나의 5722-XW1 사용자 사용권이 사용됩니다. 하나의 사용자 ID로 동일한 iSeries 서버로의 복수 에 뮬레이터 세션을 시작할 있고 하나의 5722-XW1 사용권만이 서버에서 사용됩니다.

명령행 옵션 또는 글로벌 기본설정(setup5250)을 사용하여 연결에 대한 사용자 ID 및 암호를 구성할 수 있습니다. 선택한 구성 값은 5722-XW1 사용권을 얻는 데 사용됩니다. 글로벌 값 및 연결 명령행 값 모두 가 구성된 경우 명령행 값이 우선합니다.

```
관련 태스크
```
4 페이지의 『Linux윤 [iSeries Access](#page-9-0) 설치』 Linux용 iSeries Access를 설치하려면 다음 단계를 수행하십시오.

### <span id="page-13-0"></span>5250 에뮬레이션 구성

Linux용 iSeries Access RPM과 함께 설치되는 5250 에뮬레이터를 구성할 수 있습니다.

에뮬레이터 구성에 대한 정보를 보려면 다음에서 선택하십시오.

#### 명령행 에뮬레이터 옵션

Linux용 iSeries Access 5250 에뮬레이터의 명령행 옵션에 대해 알아봅니다.

5250 에뮬레이터 세션을 호출하기 위한 명령행의 형식은 다음과 같습니다.

ibm5250 *iSeries\_system\_name optional\_parameters*

여기서:

- ibm5250은 어플리케이션명이며 대소문자를 구분합니다.
- *iSeries\_system\_name은 5250* 에뮬레이션 세션이 통신하는 서버명을 지정합니다. 이 이름은 호스트명 또 는 IP 주소입니다. 이 필드가 지정되지 않으면 사용자에게 프롬트됩니다.
- optional\_parameters는 선택적 매개변수를 지정합니다.

Linux용 iSeries Access 에뮬레이터를 구성하기 위한 두 가지 기본 명령행 항목은 다음과 같습니다.

- 1. ibm5250 이 어플리케이션은 5250 에뮬레이터를 호출하고 시스템명, 사용자 ID 및 암호를 입력하는 그 래픽 사용자 인터페이스(GUI)를 표시합니다. 이 정보는 5722-XW1 사용권을 획득하는 데 사용되며 5250 세션을 시작합니다. 명령행 옵션을 보려면 ibm5250 --help를 입력하십시오.
- 2. setup5250 모든 5250 세션, 사용자 ID 및 복수 연결에 적용되는 글로벌 값에 사용되는 설정 프로그램 입니다. 초기 5250 프로그램이 시작되면 추가 구성 옵션은 온라인 도움말 텍스트를 참조하십시오. 또한 setup5250 프로그램을 사용하여 사용자 정의된 ibm5250 세션을 작성하고 시작할 수 있습니다.

5250 명령행에서 다음과 같은 대소문자를 구분하고 선택적인 매개변수를 사용할 수 있습니다.

- -title 이 매개변수 다음에 대소문자 구분 제목 텍스트가 옵니다. 제목 텍스트에 공백이 포함되면 제목 텍 스트를 큰따옴표로 묶어야 합니다. 제목 텍스트는 5250 창 제목 텍스트 자원 값을 대체하여 5250 세<mark>션 창</mark> 에 표시됩니다. 제목 텍스트가 30자보다 긴 경우 절단됩니다. 다른 5250 세션을 시작하기 위해 5250 세션 대화 상자(메뉴 풀다운)가 사용될 때 같은 제목이 사용됩니다.
- -TITLE\_OPTION 뒤에는 다음 중 하나가 옵니다: TEXT\_AND\_SESSION\_ID(디폴트), TEXT\_ONLY, SESSION\_ID\_ONLY, TEXT\_HOST\_AND\_SESSIONID 또는 TEXT\_AND\_HOST
- -wide 다음에 enable 또는 disable이 와야 하며 대소문자를 구분합니다. 이 매개변수는 27x132 지원을 작동할 수 있게 하거나 작동 불가능하게 합니다. 디폴트는 enable입니다.
- -image 다음에 enable 또는 disable이 와야 하며 대소문자를 구분합니다. 이 매개변수는 이미지/팩스 보 기를 작동할 수 있게 하거나 작동 불가능하게 합니다. 디폴트는 enable<mark>입니다</mark>.
- -LARGEST\_IMAGE 표시되는 최대 소스 이미지/팩스 크기를 나타내는 3 또는 4자리 숫자 매개변수가 다음 에 옵니다. 이 매개변수는 승인되는 1000바이트의 수를 나타냅니다. 5250 에뮬레이터는 디폴트 값으로 이 미지 또는 팩스를 최대 400,000바이트 크기로 표시하는 400을 디폴트 값으로 가집니다. 이 매개변수는 도 움말 텍스트에 문서화되어 있지 않습니다.
- -LANGID 사용되는 로케일을 포함하는 5자리 매개변수가 다음에 옵니다. ?LANGID는 Linux 환경 변수 \$LANG 을 대체하며 OS400 자료 스트림에 사용되는 변환을 판별합니다. 에뮬레이터 창 장식은 시작되는 첫 번째 에뮬레이터의 \$LANG 또는 ?LANGID 값에 따라 판별됩니다.
- -geometry 창 너비, 창 높이, x 오프셋 및 y 오프셋이 다음에 옵니다(WWxWH+Xoffset+Yoffset). 이러한 값에 따라 5250 창이 배치됩니다. 필요에 따라 창을 채우는 폰트에 맞게 창 크기 매개변수가 조정됩니다. -geometry 9999x9999+0+0은 특정 모니터 해상도에 적합한 가장 큰 폰트를 사용하는 최대화된 창입니다.
- -playback 또는 -PLAYBACK 5250 재생의 대소문자 구분 파일명이 다음에 옵니다. 이 기능은 자동 로그온 을 가능하게 하므로 사용자가 본인의 사용자 ID 및 암호를 재입력할 필요가 없습니다. 또한 이 기능은 사 용자가 특정 iSeries 서버 화면을 표시할 수 있게 하는 재생 파일을 시작할 수 있도록 합니다. 재생 파일은 사용자의 재생 디렉토리에 있는 파일이거나 다폴트 재생 파일입니다.
- - keypad 또는 -KEYPAD 5250 에뮬레이터 세션이 시작될 때 팝업 키패드 창을 시작하려면 이 매개변수를 사용하십시오. 대소문자 구분 팝업 키패드 파일명이 다음에 옵니다. 복수 팝업 키패드 창을 시작하려면 복 수 -keypad 명령행 옵션을 지정하십시오. 키패드 파일은 키패드 디렉토리에 있는 파일이거나 디폴트 키패 드 파일입니다.
- -KEYFILE 5250 에뮬레이터 세션에 사용되는 사용자가 명명하는 키보드 재맵핑 파일을 지정하려면 이 매개 변수를 사용하십시오. 키보드 유형 파일 확장자를 포함하는 대소문자 구분 키보드 재맵핑 파일 이름이 다음 에 옵니다.
- -DISPLAY\_NAME 하나의 매개변수가 다음에 옵니다. 다음 규칙이 i5/OS 5250 세션명에 적용됩니다.
	- 각각의 활성 5250 세션은 고유한 세션명을 가져야 합니다.
	- 첫 번째 문자는 영문자여야 합니다.
	- 모든 문자는 영문자, 숫자, 마침표 또는 밑줄이어야 합니다.
	- 모든 영문자는 대문자여야 합니다.
	- 세션명의 길이는 2 10자여야 합니다.
- -SESSION\_ID 5250 세션 ID가 다음에 옵니다. 세션 ID 텍스트는 대문자 또는 소문자이며 최대 20자 길이 입니다. 세션 ID 텍스트에 공백이 있는 경우 큰따옴표를 사용하여 세션 ID 텍스트를 묶어야 합니다.
	- <mark>주: +n</mark>도 지원됩니다. 여기서 n은 1에서 99 사이의 숫자 디지트입니다. 텍스트와 +n 사이에 공백이 허용되 지 않습니다.
- -EURO, -Euro, -euro 및 -NOEURO 유럽 통화 기호 사용 여부를 지정합니다. 유로화 기호를 지원하지 않는 언어에 대해서는 이 명령행 옵션이 무시됩니다.
- -port 또는 -PORT 5250 세션이 디폴트 값 이외에 포트 번호를 사용할 수 있게 합니다. 비SSL telnet의 경우 디폴트 포트 번호는 23입니다. 1 - 4 디지트 포트 번호가 이 명령행 옵션 다음에 옵니다.
- -INACTIVITY 0 9999의 숫자 매개변수가 다음에 옵니다. 이 옵션은 지정된 비활동 시간 이후에 telnet 연결이 단절되거나 다시 연결되는지를 지정합니다. 디폴트 값은 비활동이 모니터되지 않음을 나타내는 0입 니다.
- -BLOCK\_COPY 5250 에뮬레이터가 복사하거나 잘라낼 영역을 표시할 때 선형 복사와 대립되는 블록 복사를 디폴트로 사용하도록 지정합니다. 블록 복사는 마우스 버튼을 두 번 클릭하여 발생하는 반면 선형 복사는 1 차 마우스 버튼을 누르고 끌어서 원하는 영역을 마크한다는 것을 의미합니다. 이 옵션이 지정되지 않<mark>으면</mark> 선형 복사가 디폴트입니다.
- - NO\_COPY\_PASTE 에뮬레이터가 에뮬레이터 세션 내부 또는 외부에서의 복사, 잘라내기 또는 붙여넣기를 허 용하지 않음을 지정합니다.
- -SESSION\_COPY\_PASTE\_ONLY 5250 에뮬레이터가 에뮬레이터 세션 내에서의 복사, 잘라내기 및 붙여넣기 만을 허용함을 지정합니다.
- -COPY\_PASTE 에뮬레이터가 에뮬레이터 세션 내부 및 외부에서의 복사, 잘라내기 및 붙여넣기를 허용함을 지정합니다.
- -BROWSER\_START 에뮬레이터 코드가 URL 핫스팟을 인식함을 지정합니다. 모든 사용자가 브라우저에 액세 스할 수 있는 것은 아니므로 이 옵션의 디폴트 값은 사용 불가능입니다. 이 옵션이 지정되고 사용자가 유효 한 URL 핫스팟을 클릭하면 시스템 환경 변수 \$BROWSER에 지정된 명령이 옵션으로 전달된 URL과 함께 호출됩니다. 사용자는 시스템 변수 \$BROWSER를 사용되는 브라우저명으로 정의해야 합니다. 완전한 규정명 또는 시스템 경로에서 발견된 이름이 지정됩니다. 환경 변수를 찾을 수 없거나 유효하지 않은 경우 브라우 저가 시작되지 않습니다.
- -RETRY\_COUNT 통신 오류가 발생하고 5250 세션이 단절된 경우 다시 연결을 시도할지 여부를 지정합니다. 0 - 9999 사이의 값으로 된 숫자 매개변수가 다음에 옵니다. 0은 다시 연결이 수동으로 시도됨을 나타냅니 다. 1 - 9999는 시도되는 자동 재시도 수를 나타냅니다. 디폴트는 144입니다.
- -RETRY\_INTERVAL 자동 재시도 계수(초 단위)를 지정합니다. 1 9999 값을 가지는 숫자 매개변수가 다음 에 옵니다. 디폴트 값은 300(5분)입니다.
- - NO DESKTOP FILE 에뮬레이터는 사용자의 최종 창 위치 및 폰트 크기를 기억하기 위해 데스크탑 파일 읽 기 및 쓰기를 지원합니다. 이 옵션은 데스크탑 파일을 읽고 쓸 수 있는 능력을 작동 불가능하게 합니다.
- - debug 또는 -DEBUG는 에뮬레이터가 실행되는 동안에 자세한 메세지를 표시합니다.
- -trace 또는 -TRACE는 에뮬레이터와 호스트 OS/400 사이의 Telnet 활동을 추적합니다.
- -sso 또는 -SSO는 사인 온 화면을 바이패스합니다.
- -kerberos -sso 매개변수와 함께 사용 시 사용권을 얻고 사인 온을 바이패스하는 데 사용되는 인증.
- - IBMCURLIB는 -sso 매개변수와 함께 사용 시 현재 라이브러리를 지정합니다.
- -IBMIMENU는 -sso 매개변수와 함께 사용 시 초기 메뉴를 지정합니다.
- -IBMPROGRAM은 -sso 매개변수와 함께 사용 시 초기 프로그램을 지정합니다.

#### 에뮬레이터용 X 자원

Linux용 iSeries Access와 함께 사용할 수 있는 5250 에뮬레이션을 구성하려면 X 자원을 사용하십시오.

에뮬레이터를 구성하는 1차적인 방법은 X 자원을 사용하는 것입니다. X 자원의 서브세트에 대한 명령행 지원 이 있습니다. 명령행에 전달된 값이 X 자원으로 설정된 값보다 우선합니다. 에뮬레이터 X 자원 사용에 대한 정보는 다음을 참조하십시오.

색상 맵핑 프로그램은 8, 16 및 24비트 색상 시스템을 지원합니다.

기본 색상 맵핑 프로그램은 5개 디폴트 기본 색상 체계 각각에 대해 최대 10개의 다른 색상을 정의합니다. 2개(밀 백그라운드 및 담청색 백그라운드)를 제외한 모든 기본 색상 체계가 웹 색상 팔레트에서 나온 것입니 다. 고급 색상 맵핑 프로그램은 각 세션에 대해 최대 22개의 고유한 색상을 정의할 수 있습니다. 색상 맵핑 프로그램에 대한 액세스는 자원으로 제어됩니다. 유효한 자원 값은 다음을 참조하십시오.

#### **advanced**

사용자가 5250 에뮬레이션 세션용 색상을 재맵핑할 수 있습니다. 사용자가 기본 색상 맵핑을 사용하 거나 고급 색상 맵핑을 사용할 수 있습니다.

basic 사용자가 색상 맵핑 프로그램의 기본 부분을 사용할 수 있습니다. 기본은 다폴트 자원 설정입니다. 기 본 색상 맵핑을 사용하면 사용자가 5개 기본 백그라운드 및 포어그라운드 색상 체계 중에 선택할 수 있습니다.

#### **disable**

사용자가 에뮬레이션 세션의 색상을 변경할 수 없습니다. 옵션 메뉴의 색상 맵 메뉴 항목이 흐리게 표 시되고 선택될 수 없습니다.

#### **disable\_and\_hide**

사용자가 에뮬레이션 세션의 색상을 변경할 수 없습니다. 옵션 메뉴에 풀다운 메뉴가 표시되지 않습니 다.

각 에뮬레이션 세션에는 5250 세션 초기화 시 판별되는 세션명이 있습니다. 세션명에는 세션이 연결된 호스트 명 및 해당 호스트로의 세션 번호(1-99)가 포함됩니다. 사용자는 세션명을 통해 복수 5250 에뮬레이션 세션에 대해 복수 색상 맵을 사용할 수 있습니다.

기본 색상 맵핑은 다음 디폴트 색상 체계에서 선택할 수 있게 합니다.

- 검은색 백그라운드
- 밝은 회색 백그라운드
- 암회색 백그라운드
- 밝은 백그라운드
- 담청색 백그라우드

고급 색상 맵핑은 사용자가 다음과 같은 에뮬레이터 세션의 개별 구성요소의 색상을 제어할 수 있게 합니다 (괄호 안에 디폴트 색상이 나열됨).

- 1. 5250 메뉴 바 포어그라운드(검은색)
- 2. 5250 메뉴 바 백그라운드(회색)
- 3. 5250 창 백그라운드(검은색)
- 4. 5250 누름 버튼 백그라운드(암회색)
- 5. 5250 파란색 텍스트(파란색)
- 6. 5250 녹색 텍스트(녹색)
- 7. 5250 부홍색 텍스트(뷰홍색)
- 8. 5250 빨간색 텍스트(빨간색)
- 9. 5250 하늘색 텍스트(하늘색)
- 10. 5250 흰색 텍스트(흰색)
- 11. 5250 노란색 텍스트(노란색)
- 12. 5250 커서 색상(흰색)
- 13. 5250 마우스 색상(흰색)
- 14. 5250 규칙 행 색상(파란색)
- 15. 5250 상태 행 포어그라운드(하늘색)
- 16. 5250 상태 행 백그라운드(검은색)
- 17. 5250 단색 이미지 포어그라운드(검은색)
- 18. 5250 단색 이미지 백그라운드(흰색)
- 19. 도움 프로그램 창 백그라운드(회색)
- 20. 도움 프로그램 그룹 상자 백그라운드(밝은 회색)
- 21. 도움 프로그램 화면이동 가능 리스트/항목 필드 백그라운드(회색이 도는 흰색)
- 22. 도움 프로그램 포어그라운드(검은색)

새로운 고급 색상 체계를 작성하고 변경사항을 저장하려는 경우 색상 체계명이 프롬트됩니다. 색상 체계명은 기본 색상 맵핑을 사용하여 표시됩니다. 색상 맵 이름 공백이 허용됩니다.

저장된 색상 맵 파일은 색상 맵핑 프로그램을 시작한 5250 세션에 즉시 적용됩니다. 다른 에뮬레이터 세션에 새 색상을 적용하려면 해당 세션에서 나간 후 다시 시작해야 합니다.

#### **-/-(3849 ---):**

5250 단색 이미지/팩스를 보고 포스트스크립트 프린터로 인쇄하는 것이 지원됩니다. 5250 색상 및 회색 스케 일 JPEG과 TIFF 이미지를 보고 인쇄하는 것이 지원됩니다. 색상 PCX가 지원됩니다.

자원 항목이 5250 이미지/팩스를 제어합니다. 자원 값은 다음과 같습니다.

#### **enable**

이미지/팩스를 표시할 수 있습니다. enable이 디폴트 자원 값입니다.

#### **disable**

이미지 및 팩스를 표시할 수 없습니다.

5250 에뮬레이터 이미지/팩스는 다음을 지원합니다.

- 이미지/팩스 형식
- 화면이동
- 스케일링
- 회전
- 반전
- 트림 확대 스케일링

최대 이미지/팩스 크기는 다음에 따라 동적<mark>입니다</mark>.

- 디폴트 크기는 소스(압축된) 이미지/팩스의 400,000바이트입니다. 명령행 매개변수 LARGEST\_IMAGE를 통해 최대 이미지/팩스의 크기를 늘리거나 줄일 수 있습니다.
- 시스템의 사용 가능한 메모리
- 3489가 표시할 수 있는 가장 큰 이미지/팩스는 128KB입니다. 어플리케이션이 에뮬레이터에 128KB 이상 을 송신할 수 없습니다.

포스트스크립트 프린터로 이미지/팩스 인쇄를 인쇄하는 것이 지원됩니다.

#### **- :**

5250 에뮬레이터에는 5250 세션용 GUI 키보드 재맵핑 프로그램이 포함되어 있습니다.

각 5250 세션에는 5250 세션 초기화 시 판별되는 세션명이 있습니다. 세션명에는 세션이 연결된 iSeries 파티 션명 및 5250 세션 번호(1-99)가 포함됩니다. 사용자는 세션명을 통해 복수 5250 에뮬레이션 세션에 대해 복 수 키보드 맵을 사용할 수 있습니다.

키보드 맵 파일의 최대 파일명 길이는 32자입니다. 이름에 공백이 허용됩니다.

저장된 키보드 맵은 키보드 맵핑 프로그램을 시작하는 데 사용된 5250 세션에 즉시 적용됩니다. 다른 에뮬레 이터 세션에 새 키보드 맵을 적용하려면 해당 세션에서 나간 후 다시 시작해야 합니다.

키보드 맵을 인쇄할 수 있습니다.

#### **- --:**

옵션 메뉴 아래의 풀다운 메뉴 항목을 통해 기타 기본설정 메뉴를 시작합니다. 자원 항목이 기타 기본설정 메 뉴 항목의 가용성 및 비가용성을 제어합니다.

유효한 참조 값은 다음과 같습니다.

#### **enable**

5250 기타 기본설정을 사용할 수 있습니다. enable이 다폴트 값입니다.

#### **disable\_and\_hide**

5250 기타 기본설정 프로그램을 사용할 수 없고 메뉴 항목이 표시되지 않습니다.

5250 세션 초기화 시 에뮬레이터가 사용자의 디렉토리(\$HOME/.iSeriesAccess/ibm\_5250)에 기타 파일이 있 는지 알아보기 위해 검사합니다. 파일이 없으면 내부 디폴트 값이 사용됩니다. 5250 기타 기본설정은 다음과 같습니다.

- 커서 양식
- 커서 깎박임
- Enter/필드 나감 키 위치
- 인쇄 키 위치
- 파괴적 백스페이스 키
- 핫스팟
- 핫스팟 강조표시
- 붙여넣기 시작 위치
- 오퍼레이터 오류 시 자동 도움말
- 오퍼레이터 오류 재설정
- 키보드 버퍼링
- 큰 화면 작동
- 행 열 인디케이터
- 규칙 행 키
- 규칙 행 양식
- 파란색 밑줄

기본설정이 수정될 때 변경사항이 모든 5250 세션에 일시적으로 적용됩니다.

#### **팝업/풀다운 키패드:**

키패드를 작성할 수 있습니다.

키패드 자원 항목에 유효한 자원 값은 다음과 같습니다.

#### **enable**

키패드를 작성, 변경 및 사용할 수 있습니다. 디폴트 자원 값은 enable입니다.

#### **keypad\_only**

키패드를 사용할 수 있지만 작성하거나 변경할 수는 없습니다. 키패드 사용자 정의 풀다운 선택사항이 표시되지 않습니다.

#### **disable\_and\_hide**

키패드를 사용할 수 없습니다. 두 개의 풀다운 키패드 선택사항이 표시되지 않습니다.

디폴트 키패드 자원 IBM5250\*KeyPadPath: 일반적으로 디폴트 키패드 파일에 대한 하나 이상의 전체 경로 (디렉토리 및 파일명)가 다음에 옵니다. 복수 경로는 쉼표로 분리됩니다. 자원 다음에 문자 "0"이 오면 사용자 용 디폴트 키패드 파일이 없는 것입니다.

각 팝업 창에는 다음이 있습니다.

- 5250 세션 제목의 부분인 제목: OS/400 파티션명 또는 IP 주소 및 세션 번호. 창 제목은 팝업 키패드 창 과 실행 중인 5250 세션 창을 연결시키는 데 유용합니다.
- 키보드 조치 또는 재생 파일을 수행하는 사용자 정의된 버튼. 키패드 버튼의 크기 및 배치를 제어합니다(예 : 1x4, 6x1 또는 4x4). 모든 키패드 버튼이 동일한 크기입니다.

키패드 사용자 정의 프로그램을 사용하여 팝업 키패드 창 대신에 키패드 풀다운을 통해 키패드 기능을 사용할 수 있어야 함을 지정할 수 있습니다. 이 선택사항을 선택하면 기본 5250 창에 키패드 메뉴 바 선택사항이 포 함됩니다. 다음의 경우:

- 풀다운 키패드 파일이 하나인 경우, 키패드를 선택하면 버튼 텍스트가 풀다운 선택사항으로 표시됩니다.
- 풀다운 키패드 파일이 복수인 경우, 키패드를 선택하면 풀다운 키패드 파일이 나열됩니다. 키패드 파일을 선 택하면 버튼 텍스트를 포함한 드롭 다운 리스트가 드롭 다운 리스트 선택사항으로 표시됩니다.
- 풀다운 키패드 파일이 없는 경우, 키패드 메뉴 바 선택사항이 표시되지 않습니다.

키패드 파일이 있는 경우 대화상자가 사용자에게 변경할 기존 키패드를 선택하거나 새 키패드를 작성하도록 요 청합니다. 키패드 사용자 정의 창에서 다음을 수행할 수 있습니다.

- 키패드 버튼 정의: 버튼 텍스트 및 버튼과 연관된 키패드 조치 또는 재생 파일 포함. 키패드 조치 영역을 편 집할 수 있습니다. 키패드 조치 및 재생 파일 리스트에서 선택할 수 있습니다.
- 기존 키패드 버튼 변경
- 기존 키패드 버튼 삭제
- 키패드 버튼 이동
- 키패드가 팝업 키패드인지 풀다운 키패드인지 지정
- 팝업 키패드 창의 행/열 차원 설정
- 팝업 키패드 창에 있는 각 버튼의 크기 설정
- 사용자가 이 팝업 키패드를 저장할 수 있도록 하는 저장 누름 버튼. 사용자가 키패드 파일명을 제공합니다. 파일명의 최대 길이는 32자이고 공백을 포함할 수 있습니다.
- 창 사용자 정의를 취소하는 취소 누름 버튼
- 팝업 키패드 도움말 텍스트를 실행하는 도움말 누름 버튼
- 또한 별도 키 패드 창이 구성 중인 키패드를 표시합니다. 풀다운 키패드의 경우 키패드 창은 하나의 열에 걸쳐 표시됩니다.

팝업 키패드 창은 키패드 창을 시작한 세션의 5250 에뮬레이터 메뉴 바의 포어그라운드/백그라운드 색상과 동 일한 색상을 사용합니다.

#### 레코드/재생:

에뮬레이터는 5250 세션에 대한 레코드/재생 기능(키보드 매크로라고도 함)을 지원합니다. 레코드된 순서는 사 용자 디렉토리의 파일에 저장됩니다.

다음 두 방법 중 하나를 사용하여 레코딩을 시작할 수 있습니다.

- 풀다운 메뉴에서 레코드 선택사항을 선택합니다.
- 레코드 키를 누릅니다.

재생 순서는 지정 사용자의 모든 5250 에뮬레이션 세션에 대해 동일합니다.

- 디폴트 재생 파일: 각 재생 순서가 별도의 파일에 저장됩니다. 디폴트 재생 자원 IBM5250\*PlayBackPath: 일반적으로 디폴트 재생 파일에 대한 하나 이상의 전체 경로(디렉토리 및 파일명)가 다음에 옵니다. 복수 경로는 쉼표로 분리됩니다. 자원 다음에 "0"이 오면 디폴트 재생 파일이 없는 것입니다.
- 사용자가 재생을 요구할 때 재생 파일이 사용자의 재생 디렉토리인 iSeriesAccess: \$HOME/.iSeriesAccess/ibm\_5250/P/에 있는지 검사하십시오.

사용자 단축키가 디폴트 단축키보다 우선합니다(일치하는 경우).

자동 로그온 재생 파일이 시작 파일에 지정됩니다(-playback). 첫 번째 5250 화면이 수신되면 재생 파일이 자 동으로 시작됩니다.

사용자가 비표시 항목 필드의 자료 키를 누르면 5250 에뮬레이터가 자동으로 멈춥니다.

최대 재생 파일 크기는 8KB입니다.

재생 파일명에는 공백이 포함될 수 있습니다. 단축키가 지정되면 단축키가 파일명을 확장자가 됩니다. 예를 들 어, F4가 단축키로 구성되면 재생 파일명은 "playback file name".F4가 될 수 있습니다. 단축키가 지정되지 않으면 재생 파일명은 확장자를 포함하지 않습니다.

기존 재생 파일은 편집할 수 없습니다. 기존 파일을 변경하려면 새 레코딩을 수행한 다음 기존 파일명으로 저 장해야 합니다. 새 레코딩이 이전 레코딩을 대체합니다.

일반적으로 재생이 시작되면 재생 창이 표시됩니다. 사용자가 풀다운 메뉴에서 재생을 선택하거나 재생 키를 누른 경우 사용자는 재생할 재생 파일을 선택합니다. 재생 창에는 사용자의 재생 파일과 디폴트 재생 파일의 두 개의 화면이동 가능한 재생 파일 리스트가 있습니다.

레코드 및 재생 프로그램은 다음을 감지합니다.

- 일치하는 이름이 사용자의 디렉토리에 있는지 여부. 이 레코딩이 이전 재생 파일을 겹쳐쓸 것인지를 확인하 도록 사용자에게 요청합니다.
- 재생이 요구되었지만 디폴트 재생 파일이 존재하지 않는지 여부
- 단축키 재생이 시도되었지만 일치하는 재생 파일이 없는지 여부

#### 화면 인쇄:

화면 인쇄는 디폴트 프린터 환경 변수를 사용합니다. 디폴트 프린터 이외의 프린터를 사용하려면 표시되는 lpr 명령에 해당 프린터명을 입력해야 합니다.

유효한 자원 값은 다음과 같습니다.

**enable**

화면 인쇄를 허용합니다. 인쇄 메뉴 바 선택사항이 메뉴 바에 표시됩니다. 디폴트 값은 enable입니다.

#### **keyboard\_only\_local\_print**

사용자가 키보드의 Screen Print 키를 사용하여 화면을 인쇄하도록 허용됩니다. 사용자에게 프린터 메 뉴 바 선택사항이 표시되지 않습니다.

#### **disable\_and\_hide**

사용자에게 화면 인쇄가 허용되지 않습니다. 인쇄 메뉴 바 선택사항이 사용자에게 표시되지 않고 Print Screen 키가 사용 불가능하게 됩니다.

에뮬레이터는 포스트스크립트 레벨 2 프린터 자료 스트림을 작성합니다.

사용자 기본설정 항목에는 다음이 포함됩니다.

- 목표 프린터는 구성된 다폴트 시스템 프린터입니다. 또는 사용자가 다른 프린터명을 입력할 수 있습니다.
- 세로 방향 또는 가로 방향
- 이미지/팩스가 화면에 있는 경우 이미지/팩스 또는 텍스트 인쇄
- 이미지/팩스 인쇄의 프린터 페이지 크기

사용자가 화면 인쇄를 선택할 때 다음 텍스트 형식화가 수행됩니다.

- 비표시 자료는 공백으로 변경됩니다.
- 속성은 공백으로 변경됩니다.
- 텍스트 도움 문자(OV/편집기)는 공백으로 변경됩니다.
- ENPTUI 문자는 대응되는 문자로 변경됩니다.
- DUP 문자는 별표(\*)로 변경됩니다.
- 밑줄은 인쇄됩니다.
	- 밑줄은 밑줄이 표시된 널(null)의 ASCII를 위해 사용됩니다.
	- 포스트스크립트에 대한 시작/끝 밑줄 명령이 사용됩니다.
- 색상, 강조(굵은체), 반전 이미지 및 열 분리자는 인쇄되지 않습니다.

#### **세션 ID:**

세션 ID는 명령행 옵션 또는 자원을 통해 정의할 수 있습니다.

세션 ID는 단일 값(예:"Smith")일 수 있습니다. Smith+n과 같이 세션 ID 세트를 정의할 수 있습니다. 여기서 n이 3이면 "Smith1", "Smith2" 및 "Smith3"과 같은 세 개의 세션 ID를 사용할 수 있게 됩니다.

각 5250 세션에는 고유한 세션 ID가 있습니다. 세션 ID가 정의되면 정의된 세션 ID가 사용됩니다. 세션 ID가 정의되지 않으면 다폴트 세션 ID가 정의됩니다(예: "A", "B", ...."Z", "AA", "AB"...). 사용자가 하나 이상의 세션 ID를 정의하고 이미 해당 세션 ID를 사용 중인 활성 5250 세션이 있는 경우 후속 5250 세션에 대해 "A"로 시작하는 디폴트 세션 ID가 정의됩니다.

5250 세션 ID는 다음으로 사용됩니다.

- 5250 창 제목: 디폴트 창 제목은 창 제목 텍스트, 콜론 및 정의된 세션 ID입니다. 5250 세션에 디폴트 세 션 ID가 있으면 목표 호스트 시스템 및 세션 번호가 5250 창 제목에서 계속해서 사용됩니다.
- 데스크탑 파일은 사용자의 최종 5250 창 위치 및 폰트 크기를 저장합니다. 5250 세션에 정의된 세션 ID가 있으면 이 ID가 데스크탑 파일에서 사용됩니다. 5250 세션에 디폴트 세션 ID가 있으면 대신 목표 호스트 시스템 및 세션 번호가 데스크탑 파일에서 사용됩니다.
- 5250 점프 키는 모든 5250 창 사이를 점프할 수 있습니다. 또한 점프 조치는 세션 번호를 매개변수로 가질 수 있습니다. 예를 들어, 키순에 대한 조치로 jump(3)가 정의된 경우 이 키순은 세 번째 5250 창으로 점<mark>프</mark> 합니다. 점프 조치는 세션 ID를 매개변수로 허용하기도 합니다(예: jump("Smith")).
- 색상 맵핑은 특정 5250 세션에 대한 색상 맵 파일이 저장될 수 있게 합니다. 5250 세션에 정의된 세션 ID 가 있으면 세션 고유의 색상 맵핑 파일이 해당 세션 ID에 적용됩니다.
- 키보드 맵핑은 특정 5250 세션에 대한 키보드 맵 파일이 저장될 수 있게 합니다. 5250 세션에 정의된 세션 ID가 있으면 세션 고유의 키보드 맵 파일이 해당 세션 ID에 적용됩니다.

#### **에뮬레이터용 언어**

에뮬레이터 언어 변수를 설정합니다.

기본 에뮬레이터의 레이블 및 도움말은 \$LANG 시스템 환경 변수에 따라 변환되고 표시됩니다. 명령행 값 -LANGID도 언어를 설정하는 데 사용됩니다.

Linux용 iSeries Access의 텍스트는 /opt/ibm/iSeriesAccess/mri/%locale%에 저장됩니다.

Linux용 iSeries Access는 아래 표에 나열된 로케일 중 하나를 사용하여 서버의 언어 버전을 식별합니다. 전 체 로케일과 일치하는 디렉토리를 탐색한 다음 로케일의 처음 두 문자를 탐색합니다. 일치하는 것이 발견되지 않으면 디폴트로 en\_US 디렉토리가 사용됩니다.

setup5250 프로그램 및 연관된 도움말은 변환되지 않으므로 항상 영어 텍스트로 표시됩니다. 온라인 도움말 및 GUI는 변환될 있으며 다음 표에 별도로 명시하지 않는 한 변환됩니다.

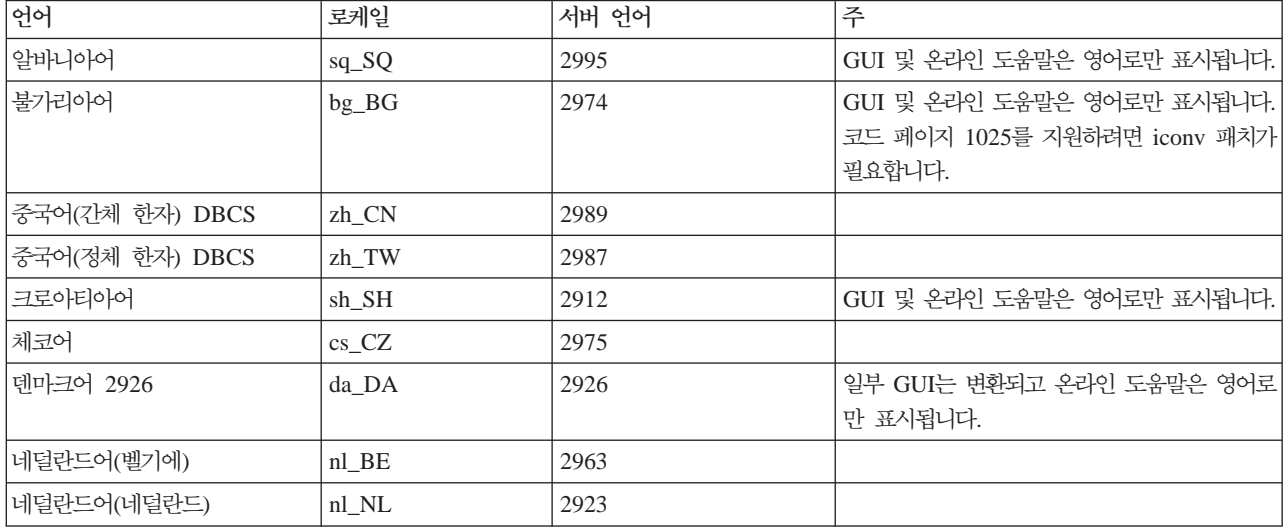

5250 에뮬레이터 자원에 대한 정보를 알아봅니다.

에뮬레이터 자원

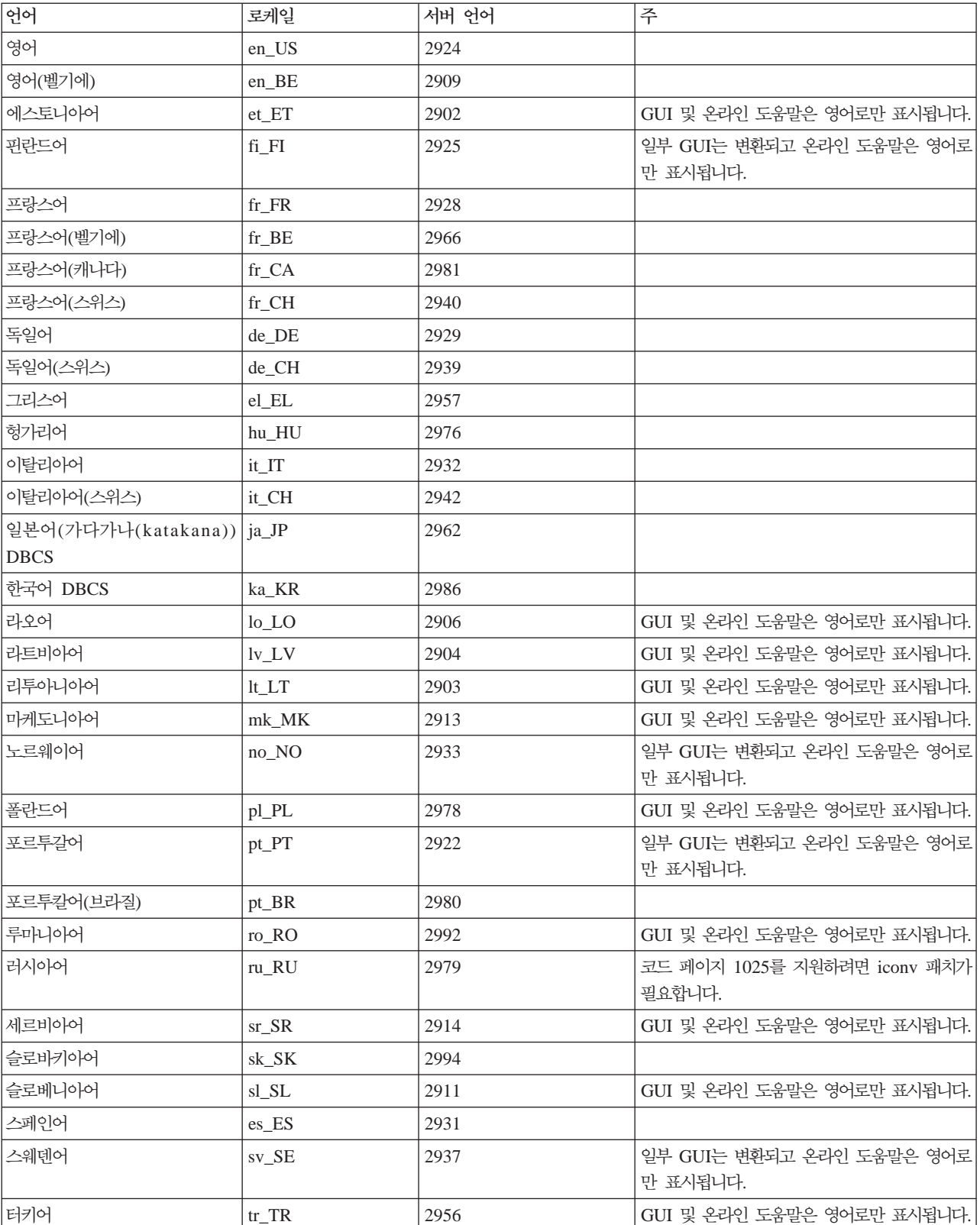

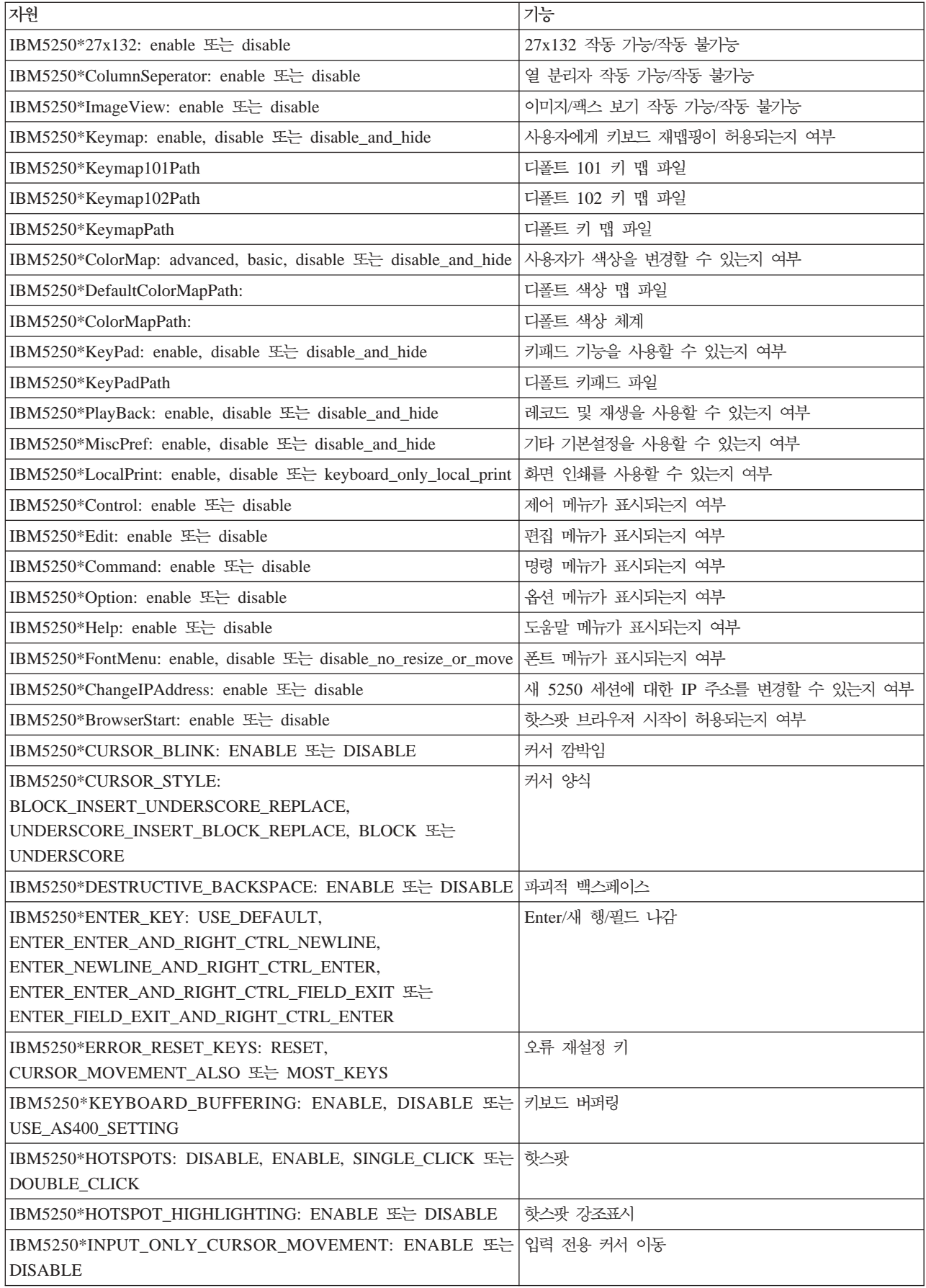

<span id="page-26-0"></span>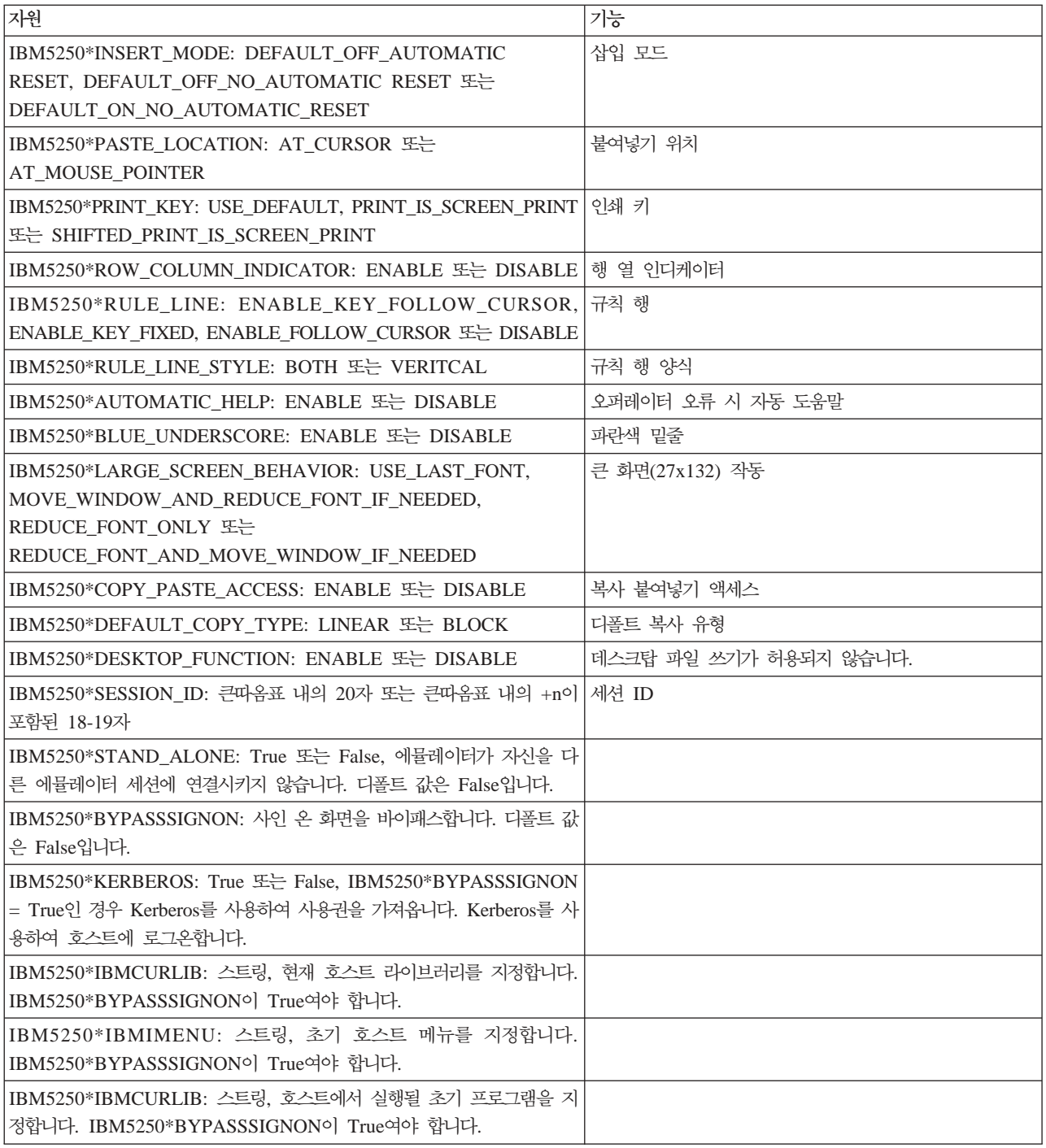

### $5250$  에뮬레이션 문제 해결

5250 에뮬레이터 문제점을 이해, 분리 및 해결하는 데 도움을 얻으려면 이 정보를 사용하십시오.

#### $5250$  문제점 분리

5250 에뮬레이터 문제점을 분리시키려면 이 정보를 사용하십시오.

### 통신

cwbping 프로그램을 사용하여 Linux 워크스테이션과 iSeries 서버 사이의 연결을 확인하고 호스트 서버가 시 작되었는지 확인합니다.

### 추적 및 기록

서버에 대한 연결을 확인하면 문제점 분리를 위해 다음과 같은 추적 파일이 표시됩니다.

- 이력 기록부. 이력 기록부는 상위 레벨 통신, 보안 및 자료 변환 오류 메세지를 표시합니다. 이력 기록부는 cwbtrc 프로그램을 사용하여 활성화합니다.
- 상세 추적. 상세 추적은 하위 레벨 드라이버 정보를 표시하며 IBM에 문제점을 보고하는 데 사용하기 위한 것입니다. 상세 추적은 cwbtrc 프로그램을 사용하여 활성화합니다.
- 서비스 정보 콜렉션 툴. 서비스 정보 콜렉션 툴은 IBM에 문제점을 보고하는 데 사용하기 위한 것입니다. 서비스 정보 콜렉션 툴은 cwbmedic 프로그램을 사용하여 활성화합니다.
- ibm5250. ibm5250 명령행에 -debug 플래그를 추가하면 에뮬레이터에 대한 자세한 정보가 표시됩니다.
- ibm5250. ibm5250 명령행에 -trace 플래그를 추가하면 에뮬레이터와 호스트 OS/400 사이의 telnet 활 동이 추적됩니다.

관련 참조

8 페이지의 『명령행 에뮬레이터 옵션』

Linux용 iSeries Access 5250 에뮬레이터의 명령행 옵션에 대해 알아봅니다.

32 페이지의 『[CWBMEDIC -](#page-37-0) 서비스 정보 콜렉션 툴』

IBM에 대한 서비스 정보를 수집하려면 이 명령을 사용하십시오.

33 페이지의 『[CWBPING -](#page-38-0) 서버에 대한 연결 테스트』

iSeries 시스템에 정상적으로 연결할 수 있는지 판별하거나 연결 실패의 원인을 판별하는 데 도움을 얻으 려면 콘솔 프롬트에서 이 명령을 사용하십시오.

35 페이지의 『[CWBTRC - Linux](#page-40-0)윤 iSeries Access 추적』 추적을 구성하려면 콘솔 프롬트에서 이 명령을 사용하십시오.

#### 폰트 문제점

5250 에뮬레이터 폰트 문제점에 대한 몇 가지 가능한 해결책에 대해 알아봅니다.

주: 문제 해결은 버전 1.8 이하에 적용됩니다.

폰트 문제점을 해결하려면 다음 XFree86 유틸리티를 사용하십시오.

#### **xfd -fn** *fontname*

폰트를 표시하려면 이 유틸리티를 사용하십시오.

#### **xlsfonts**

폰트 서버에서 사용할 수 있는 모든 폰트의 리스트를 가져오려면 이 유틸리티를 사용하십시오.

#### **xlsfonts -fn pattern**

폰트 서버에서 사용할 수 있는 폰트의 패턴 리스트를 가져오려면 이 유틸리티를 사용하십시오.

### 에뮬레이터가 시작되지 않고 폰트 오류가 표시됩니다.

에뮬레이터는 확장 가능한 75 및 100dpi 폰트를 사용합니다. 확장 가능한 폰트가 발견되지 않으면 고정 폰트 를 사용하려고 시도합니다. 고정 폰트가 발견되어 사용되는 경우에도 적절한 전체 화면 및 크기 지원을 위해 확장 가능한 폰트를 사용하도록 X 서버를 구성해야 합니다.

버전 1.10의 경우 에뮬레이터는 다음과 같이 실행됩니다.

- 75dpi만 설치됩니다(확장되지 않음). 사용자에게 100dpi 폰트가 설치되지 않았음을 알리는 정보용 메세지가 명령행 화면에 표시됩니다. 100dpi 폰트를 설치하면 대부분의 폰트 선택사항을 사용할 수 있습니다.
- 100 및 75dpi 폰트가 설치됩니다(확장되지 않음). 사용자에게 확장 가능한 폰트가 설치되지 않았음을 알리 는 정보용 메세지가 명령행 화면에 표시됩니다. 확장 가능한 폰트를 설치하고 구성하면 대부분의 폰트 선택 사항을 사용할 수 있습니다.
- 100 및 75dpi 확장되는 폰트. 메세지가 표시되지 않습니다.

리턴되는 오류는 다음 예 메세지 중 하나와 유사합니다.

- "\*\*\*\*\*Check your /etc/X11/XF86Config file\*\*\*\*\* -b&h-lucidiatypewriter-medium-r-normal-sans-0-\* scalable fonts are not available. \*\*\*\*\*Using fixed fonts\*\*\*\*\*\*.
- Check your /etc/X11/XF86Config file. -b&h-lucidiatypewriter-medium-r-normal-sans-\* fixed and scalable fonts are not available. Session not starting.

위의 메세지의 경우 75 및 100dpi 폰트를 사용할 수 있어야 합니다. 디폴트 폰트 서버는 보통 다음 두 방법 중 하나를 사용하여 구성됩니다.

• X 구성 파일

글로벌 XFree86Config 또는 xorg.conf 파일은 /etc or /etc/X11 디렉토리에 위치합니다. 사용자 홈 디렉토 리에 .XF86Config 또는 .XF86Config-4(사용자 구성 버전)가 있을 수도 있습니다.

다음이 X 구성 파일에 있는 경우 여기에 폰트 서버가 구성되고 75 및 100dpi 확장 폰트를 사용하도록 구 성되지 않습니다.

FontPath "/usr/X11R6/lib/X11/fonts/75dpi:unscaled" FontPath "/usr/X11R6/lib/X11/fonts/100dpi:unscaled"

75 및 100dpi 확장 가능 폰트를 가능하게 하려면 위의 두 행에서 :unscaled를 제거하십시오.

• 폰트 서버(xfs) 구성 파일

XF86Config 파일에 다음과 유사한 하나의 행이 포함되어 있는 경우 /etc/X11/fs 디렉토리에서 config 파일을 찾으십시오.

FontPath "unix/:7100"

<span id="page-29-0"></span>위의 단계와 마찬가지로 75 및 100dpi 폰트를 사용할 수 있게 하려면 해당 행을 찾아 :unscaled를 제거 하십시오. 예를 들어,

```
catalogue = /usr/X11R6/lib/X11/fonts/korean,
/usr/X11R6/lib/X11/fonts/misc:unscaled,
/usr/X11R6/lib/X11/fonts/75dpi:unscaled,
/usr/X11R6/lib/X11/fonts/100dpi:unscaled,
```
위의 행을 다음과 같이 변경하십시오.

```
catalogue = /usr/X11R6/lib/X11/fonts/korean,
/usr/X11R6/lib/X11/fonts/misc:unscaled,
/usr/X11R6/lib/X11/fonts/75dpi,
/usr/X11R6/lib/X11/fonts/100dpi,
```
### $\frac{1}{2}$ 5250 에뮬레이션 FAQ

Linux용 iSeries Access의 5250 에뮬레이션에 대해 자주 묻는 질문에 대해 알아봅니다.

### $\bigcup$  Linux 클라이언트에 복수 사용자가 있을 수 있습니까?

디폴트로 Linux용 iSeries Access 5250 에뮬레이터는 하나의 Linux 사용자 ID를 사용하는 단일 Linux 사 용자가 있는 시스템으로 정의된 Linux 클라이언트에 사용되는 복수 세션에 대해 동일한 프로세스를 공유합니 다. 복수 사용자 또는 씬 클라이언트를 가능하게 하려면 ibm5250 -STAND\_ALONE 명령행 옵션을 사용하 십시오. 이 옵션은 다중 씬 클라이언트, 가상 네트워크 컴퓨팅(VNC) 및 LSTP(Linux Terminal Server Project) 사용자가 5250 에뮬레이터를 쉽게 사용할 수 있게 합니다.

# 개방 데이터베이스 연결성

Linux용 iSeries Access와 함께 ODBC(개방 데이터베이스 연결성)를 사용하는 데 대한 정보는 다음 주제를 참조하십시오.

관련 참조

Windows & iSeries Access ODBC

ODBC 드라이버 작동의 버전 및 릴리스 변경

### **ODBC** 사용 전제조건

Linux용 iSeries Access와 함께 ODBC를 사용하려면 다음 전제조건을 충족해야 합니다.

Linux 클라이언트에서 ODBC 드라이버를 사용하기 위한 두 가지 요구사항이 있습니다.

- Linux용 iSeries Access가 설치되어야 합니다.
- unixODBC 드라이버 관리자가 설치되어야 합니다.

### **ODBC** 언어 고려사항

Linux용 iSeries Access의 ODBC 드라이버는 여러 유형의 자료 변환을 처리합니다.

문자 코드 페이지 변환에는 변환표 및 iconv 인터페이스 사용이 포함됩니다. 일부 변환표는 드라이버와 함께 배포되고 일부는 필요할 때 서버에서 다운로드됩니다. iconv는 Linux와 함께 배포되는 라이브러리로 문자 자 료 변환도 처리합니다.

### **CCSID(- ID)**

Linux용 iSeries Access의 ODBC 드라이버는 CCSID(코드화 문자 세트 ID) 쌍(대상 및 원본)을 사용하여 문자 자료를 변환합니다. 변환은 변환표 또는 iconv 인터페이스를 사용합니다.

### <u>변환표</u>

변환표는 /opt/ibm/iSeriesAccess/conv\_tables에 저장되며 다음 명명 규칙을 사용합니다.

<원본 CCSID의 4바이트 16진 수><대상 CCSID의 4바이트 16진 수>.tbl

예를 들어, 819 대 500의 변환표는 033301f4.tbl입니다.

대부분의 변환표는 iSeries Access ODBC 드라이버와 함께 배포됩니다. 추가 변환표는 필요 시 서버에서 다 운로드합니다. CWBNLTBL 유틸리티를 사용하여 변환표를 다운로드할 수도 있습니다.

### **ODBC** 어플리케이션 문자 세트

ODBC 어플리케이션 문자 세트는 현재 로케일의 문자 세트에 따라 정의됩니다. 현재 로케일을 찾으려면 다음 명령을 사용하십시오.

locale

현재 로케일의 문자 세트와 사용되는 CCSID(코드화 문자 세트 ID) 사이의 현재 맵핑을 찾으려면 다음 명령 을 사용하십시오.

/opt/ibm/iSeriesAccess/bin/cwbnltbl

# $\,$ 문자 세트 CCSID(코드화 문자 세트 ID) 맵핑 대체

문자 세트 CCSID 맵핑을 변경하거나 추가하려면 \$HOME/.iSeriesAccess/cwb\_userprefs.ini 구성 파일에 다 음 행을 추가하십시오.

[CWB\_CURRUSER₩Software ₩ IBM₩Client Access Express ₩CurrentVersion ₩NLS] CCSID-CODESET=attr\_str:939,IBM939,819,IBM819

위의 예는 CCSID 939와 문자 세트 "IBM939" 및 CCSID 819와 문자 세트 "IBM819"에 대한 맵핑을 작성 합니다.

### 사용할 수 있는 로케일 리스트

사용 가능한 로케일을 나열하려면 다음 명령을 사용하십시오.

locale -a

### <span id="page-31-0"></span> $\lambda$  용할 수 있는 Iconv 문자 세트 리스트

사용할 수 있는 iconv 문자 세트를 나열하려면 다음 명령을 사용하십시오.

iconv -l

#### 변환 문제점을 조사하는 방법

대부분의 변환 문제점은 이력 기록부에 기록됩니다. 이력 기록을 켜려면 다음 명령을 사용하십시오.

/opt/ibm/iSeriesAccess/bin/cwbtrc /hl:1

(추적 유틸리티에 대한 자세한 정보는 CWBTRC를 참조하십시오.)

이력 기록부 출력은 \$HOME/.iSeriesAccess/cwbhistory-<application name-"\$HOME/.iSeriesAccess/ cwbhistory".csv에 있습니다. 이력 기록부의 내용을 보려면 텍스트 편집기 또는 스프레드시트를 사용하십시  $\overline{\sigma}$ .

### $\blacksquare$ Linux용 iSeries Access와 함께 ODBC 사용 시 제한사항

Linux용 iSeries Access와 함께 ODBC 사용 시 제한사항에 대해 알아봅니다.

다음 표는 Linux용 iSeries Access와 함께 ODBC 사용 시 제한사항에 대해 설명합니다.

 *1. ODBC*

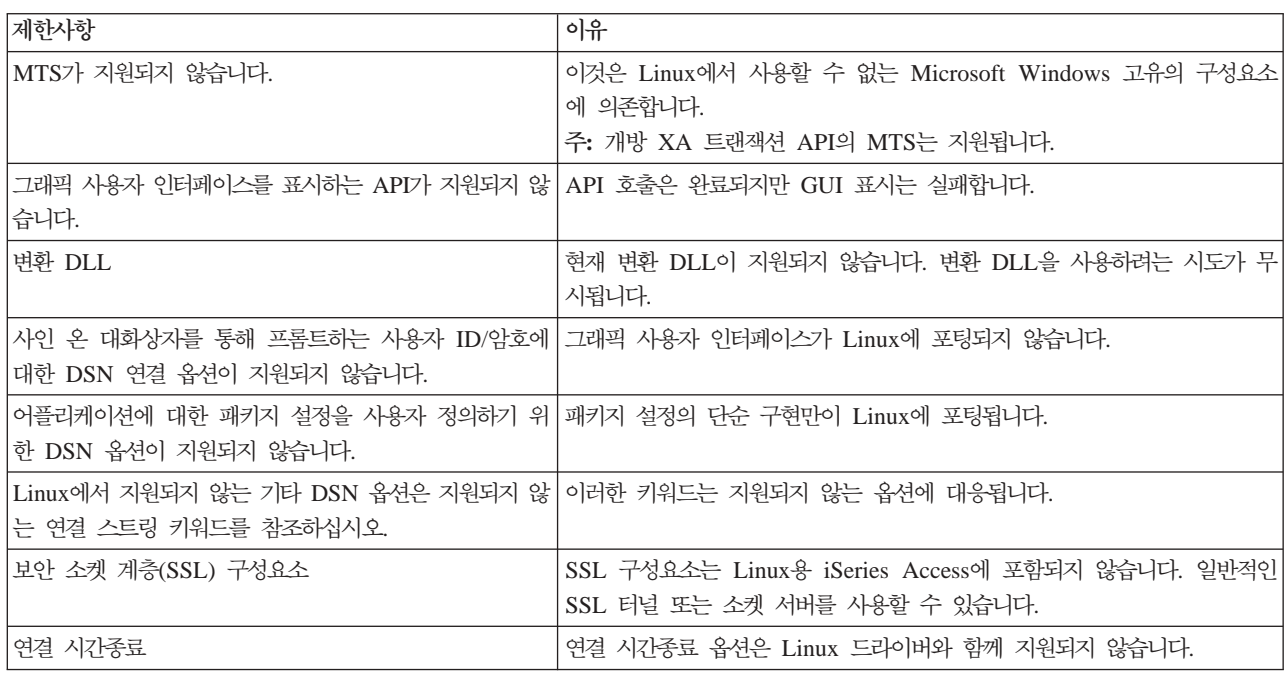

### 0DBC 자료 소스 구성

ODBC 자료 소스를 구성하려면 이 정보를 사용하십시오.

자료 소스를 구성하기 위한 방법을 선택하십시오.

#### $GUI$ 를 사용하여 ODBC 자료 소스 구성

자료 소스를 작성하고 구성하려면 ODBC 자료 소스 GUI를 사용하십시오.

다음 지침은 ODBC 자료 소스 그래픽 사용자 인터페이스(GUI)를 사용하여 ODBC 자료 소스를 작성하 고 구성하기 위해 필요한 옵션 및 자주 사용되는 옵션을 설정하는 방법에 대한 설명입니다.

- 1. 명령 프롬트에 다음을 입력하여 unixODBC 드라이버와 함께 배포되는 자료 소스 관리자를 여십시오.
	- ODBCConfig
- 2. 작성할 자료 소스명(DSN)의 유형을 결정하십시오.
	- 사용자 자료 소스에는 작성한 사용자만이 액세스할 수 있습니다.
	- 시스템 자료 소스는 루트 권한을 사용하여 작성되지만 서버의 다른 사용자가 액세스할 수 있습니다.
- 3. 다음 중 하나를 선택하십시오.
	- 새 자료 소스를 작성하려면 추가...를 클릭한 후 다음 단계를 계속하십시오.
	- 이미 존재하는 자료 소스를 구성하려면 구성...을 클릭한 후 단계 5로 이동하십시오.
- 4. 드라이버 추가, 제거 또는 구성에 적용되는 <mark>추가, 제거 및 구성 버튼을 피하도록 주의하면서 이 화면에</mark>서 ODBC 드라이버를 선택하십시오. 잘못하여 이러한 버튼 중 하나를 클릭한 경우 창을 닫고 이 단계를 반 복하십시오.
	- iSeries Access ODBC 드라이버를 클릭하십시오.
	- 확인을 클릭하십시오.
	- 선택적으로 표시되는 창의 크기를 조정하십시오.
- 5. 필수 필드 및 선택적 필드를 설정하십시오.
	- 필수 이름 필드를 자료 소스명으로 채우십시오.
	- 필수 시스템 필드를 시스템명으로 채우십시오.
	- GUI에 대한 다른 선택적 필드를 완료하십시오. 그러나 GUI에 지원되지 않는 연결 옵션은 수동으로 구 성하십시오. 수동으로 연결 옵션을 구성하기 전에 연결 스트링 키워드 및 값 및 수동 구성 정보를 참조하십시오.
- 6. 구성을 저장하려면 창의 상단 모서리에 있는 체크 마크를 클릭하십시오.

#### 수동으로 ODBC 자료 소스 구성

GUI에서 설정할 수 없는 자료 소스 옵션을 수동으로 구성하는 방법에 대해 알아봅니다.

ODBC 자료 소스 그래픽 사용자 인터페이스(GUI)에는 가장 일반적으로 사용되는 연결 옵션의 서브세트 가 포함되어 있습니다. 추가 연결 옵션은 연결 중인 어플리케이션에서 지정하거나 .odbc.ini 파일을 편집하여 지정합니다.

수동으로 연결 옵션을 구성하기 전에 연결 스트링 키워드 주제를 참조하도록 적극 권장합니다.

.odbc.ini 파일에 연결 옵션을 추가하려면 다음 단계를 사용하십시오.

1. 텍스트 편집기를 사용하여 워크스테이션에서 .odbc.ini 파일을 여십시오.

- 사용자 자료 소스의 경우 이 파일은 자료 소스를 작성한 사용자의 루트 디렉토리에 있습니다. 예를 들 어, *"exampleUser"* 사용자의 파일은 /home/examp*leUser*/.odbc.ini입니다.
- 시스템 자료 소스의 경우 .odbc.ini는 unixODBC 드라이버 관리자를 설치한 방법에 따라 /etc/odbc.ini 또는 /usr/local/etc/odbc.ini에 위치합니다.
- 2. .odbc.ini 파일에 복수 ODBC 자료 소스가 있는 경우 파일에서 구성 중인 추가 연결 옵션에 대한 목표 인 자료 소스가 들어 있는 섹션을 찾으십시오.
- 3. 자료 소스의 마지막 항목 다음에 새 행을 추가하여 새 연결 옵션 및 해당 값을 입력하십시오.
	- 구문은 keyword = value입니다.
	- 예를 들어, 날짜 형식을 디폴트인 5(yyyy-mm-dd 또는 \*ISO)에서 1(mm/dd/yy 또는 \*MDY)로 변경 하려면 새 행에 DFT = 1을 추가할 수 있습니다.
- 4. 자료 소스에 추가 연결 옵션을 추기하려면 단계 3을 반복하십시오.
- 5. .odbc.ini 파일을 저장하십시오.

```
[iSeriesDSN]
Description = iSeries Access ODBC Driver DSN for iSeries
Driver = iSeries Access ODBC Driver
System = iSeriesSystemName
UserID =
Password =
Naming = 0DefaultLibraries = QGPL
Database =
ConnectionType = 0CommitMode = 2
ExtendedDynamic = \thetaDefaultPkgLibrary = QGPL
DefaultPackage = A/DEFAULT(IBM),2,0,1,0,512
AllowDataCompression = 1
LibraryView = 0AllowUnsupportedChar = 0
ForceTranslation = 0
Trace = 0
```
그림 1. .odbc.ini 파일 DSN 항목의 예

**:**

- 1. 특정 자료 소스의 동일한 섹션에 동일한 연결 옵션에 대한 복수 항목을 추가하지 마십시오. 이것은 예 상치 못한 작동을 유발할 수 있습니다.
- 2. 수동으로 레지스트리를 편집한 후에 ODBCConfig를 사용하여 자료 소스를 구성할 수 있습니다.
	- 주: 이전 버전의 unixODBC 드라이버 관리자는 ODBCConfig를 사용하여 자료 소스를 구성할 때 odbc.ini 파일에서 추가된 옵션을 수동으로 제거했습니다. 이 문제점을 경험한 경우 새 버전의 unixODBC 드라이버 관리자가 필요합니다.
- 3. 어플리케이션에서 연결 스트링에 지정한 옵션이 .odbc.ini 파일에 지정된 옵션보다 우선합니다.

<span id="page-34-0"></span>관련 참조

여결 스트링 키워드

#### **ODBC**

Linux용 iSeries Access와 함께 ODBC를 사용하는 예를 알아봅니다.

IBM은 귀하에게 유사한 기능을 귀하의 특정 요구에 맞게 조정하여 생성할 수 있도록 모든 프로그래밍 코드 예제를 사용할 수 있는 비독점적인 저작권 사용권을 부여합니다.

배제할 수 없는 모든 법적 보증을 조건으로, IBM, 프로그램 개발자 및 공급업체는 타인의 권리 비침해, 상품 성 및 특정 목적에의 적합성에 대한 묵시적 보증을 포함하여(단, 이에 한하지 않음) 프로그램 또는 기술 지원 에 관한 묵시적이든 명시적이든 일체이 보증도 제공하지 않습니다.

손해의 발생 가능성을 통지 받은 경우를 포함하여 어떠한 경우에도 IBM, IBM 프로그램 개발자 또는 공급자 는 다음 사항에 대하여 책임 지지 않습니다.

- 1. 데이터의 분실 또는 손상;
- 2. 직접, 특수한, 부차적인 또는 간접 손상 또는 모든 경제상 필연적 손실
- 3. 기대 이익, 사업, 수익, 영업권 또는 비용 절감이 실현되지 못함으로 인한 손해

일부 지역에서는 직접적, 부차적 또는 필연적인 손상에 대한 제외 또는 제한을 허용하지 않으므로, 위 제한 또 는 제외조항의 일부 또는 전부가 사용자에게 적용되지 않을 수도 있습니다.

### 예: **PHP** 및 ODBC 드라이버

Apache Software Foundation의 웹 서버, PHP 및 Linux용 iSeries Access ODBC 드라이버가 iSeries 서버 에 있는 데이터베이스 자료에 액세스하기 위해 함께 작동하는 방법에 대해 알아봅니다.

PHP 및 Apache 설정에 대한 지침은 Redpiece Linux Integration with OS/400 on the IBM eServer™ iSeries Server(SG24-6551)에 있습니다. 섹션 2.6 Three-tier application setup using PHP and Apache를 읽으십시 오. 추가 지침은 다운로드 파일의 index.html 또는 index.php에 있습니다.

요구사항: Apache 웹 서버, unixODBC 드라이버 관리자 및 Linux용 iSeries Access ODBC 드라이버 아래 에서 PHP를 실행 중인 Linux 시스템. PHP에는 컴파일된 unixODBC 드라이버 관리자 지원이 있어야 합니 다.

<http://www.ibm.com/servers/eserver/iseries/linux/odbc/guide/phpdemo.tar>

### **ODBC** 문제 해결

ODBC 문제점을 이해, 분리 및 해결하는 데 도움을 얻으려면 이 정보를 사용하십시오.

#### **ODBC** 문제점 분리

ODBC 문제점을 분리시키려면 이 정보를 사용하십시오.

### 통신

cwbping 프로그램을 사용하여 Linux 워크스테이션과 iSeries 서버 사이의 연결을 확인하고 호스트 서버가 시 작되었는지 확인합니다.

### 추적 및 기록

서버에 대한 연결을 확인하면 문제점 분리를 위해 다음과 같은 추적 파일이 표시됩니다.

- SQL 기록부. unixODBC sql.log는 ODBC API 호출 모드에 대한 입출력 매개변수를 표시합니다. sql.log는 unixODBC ODBCConfig 프로그램을 사용하여 활성화합니다. 고급 탭에서 sql 추적을 작동하고 기록부 파 일의 위치를 구성할 수 있습니다.
- 이력 기록부. 이력 기록부는 상위 레벨 통신, 보안 및 자료 변환 오류 메세지를 표시합니다. 이력 기록부는 cwbtrc 프로그램을 사용하여 활성화합니다.
- 상세 추적. 상세 추적은 하위 레벨 드라이버 정보를 표시하며 IBM에 문제점을 보고하는 데 사용하기 위한 것입니다. 상세 추적은 cwbtrc 프로그램을 사용하여 활성화합니다.
- 서비스 정보 콜렉션 툴. 서비스 정보 콜렉션 툴은 IBM에 문제점을 보고하는 데 사용하기 위한 것<mark>입니다</mark>. 서비스 정보 콜렉션 툴은 cwbmedic 프로그램을 사용하여 활성화합니다.

관련 참조

32 페이지의 『[CWBMEDIC -](#page-37-0) 서비스 정보 콜렉션 툴』 IBM에 대한 서비스 정보를 수집하려면 이 명령을 사용하십시오.

33 페이지의 『[CWBPING -](#page-38-0) 서버에 대한 연결 테스트』

iSeries 시스템에 정상적으로 연결할 수 있는지 판별하거나 연결 실패의 원인을 판별하는 데 도움을 얻으 려면 콘솔 프롬트에서 이 명령을 사용하십시오.

35 페이지의 『[CWBTRC - Linux](#page-40-0)윤 iSeries Access 추적』 추적을 구성하려면 콘솔 프롬트에서 이 명령을 사용하십시오.

#### 오류 메세지

오류가 발생할 때 Linux용 iSeries Access의 ODBC 드라이버는 SQLSTATE(ODBC 오류 코드) 및 오류 메 세지를 리턴합니다. 드라이버는 드라이버에서 감지된 오류 및 iSeries 서버에서 리턴된 오류 모두에서 이 정보 를 획득합니다.

자료 소스에서 발생하는 오류의 경우 Linux용 iSeries Access의 ODBC 드라이버는 리턴된 고유 오류를 적절 한 SQLSTATE에 맵핑시킵니다. 드라이버 및 드라이버 관리자 모두가 오류를 감지하면 적절한 SQLSTATE 를 생성합니다. Linux용 iSeries Access의 ODBC 드라이버는 iSeries 서버에서 리턴된 메세지를 기반으로 오 류 메세지를 리턴합니다.

ODBC 드라이버 내에서 감지된 오류의 경우 드라이버는 SQLSTATE와 연관된 텍스트를 기반으로 오류 메세 지를 리턴합니다. 이러한 오류 메세지는 변환된 메세지입니다. 오류 메세지 파일 및 iSeries Access 제품의 기 초 구성요소에서 발견되는 오류 메세지에 대한 도움말 텍스트는 /opt/ibm/iSeriesAccess/doc 디렉토리에 배포 됩니다.

# <span id="page-36-0"></span>오류 메세지 형식

오류 메세지의 형식은 다음과 같습니다.

[vendor][ODBC-component][data-source]

error-message

대괄호([ ]) 안의 접두부는 오류의 소스를 식별합니다. 자료 소스에서 오류가 발생하면 [vendor] 및 [ODBC-component] 접두부는 자료 소스에서 오류를 수신한 ODBC 구성요소의 벤더 및 이름을 식별합니다. 다음 표는 Linux용 iSeries ODBC 드라이버에서 리턴된 접두부의 값을 표시합니다.

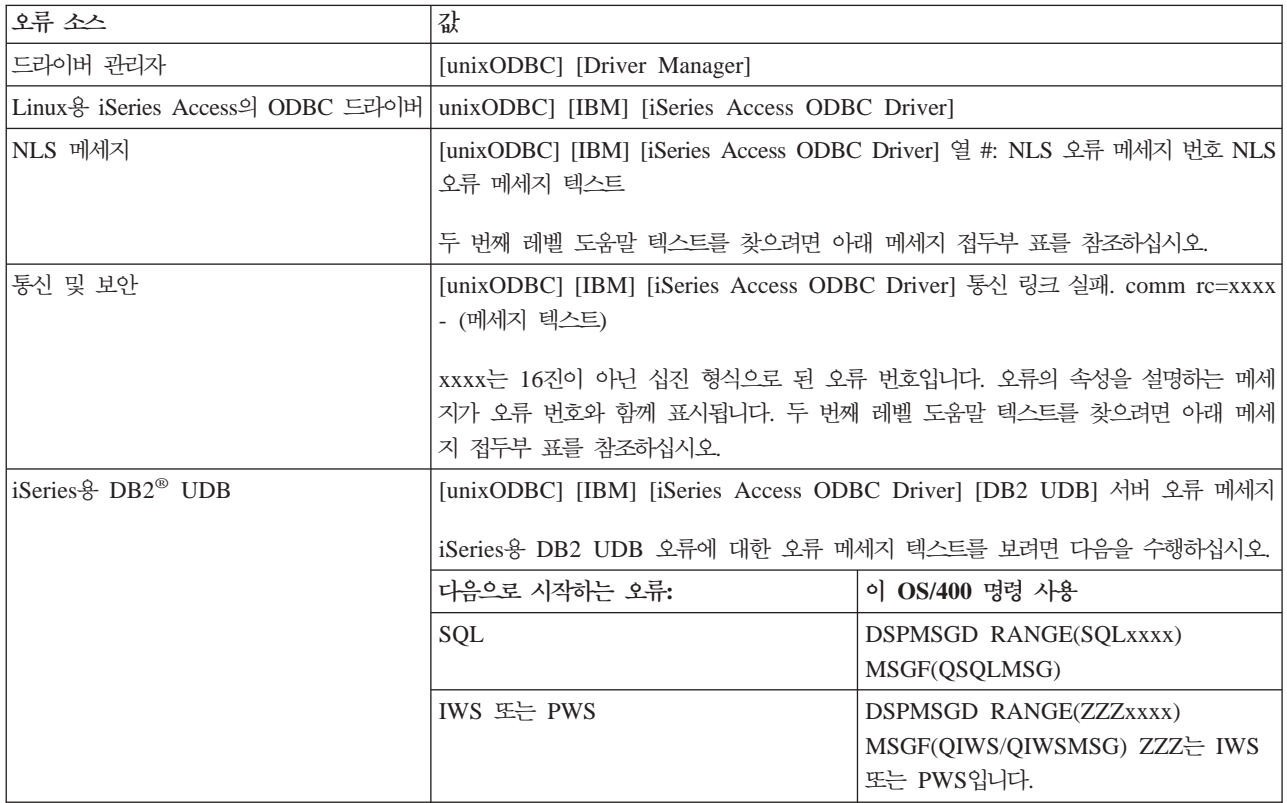

Linux용 iSeries Access의 ODBC 드라이버를 통해 볼 수 있는 다른 접두부는 다음 표를 참조하십시오.

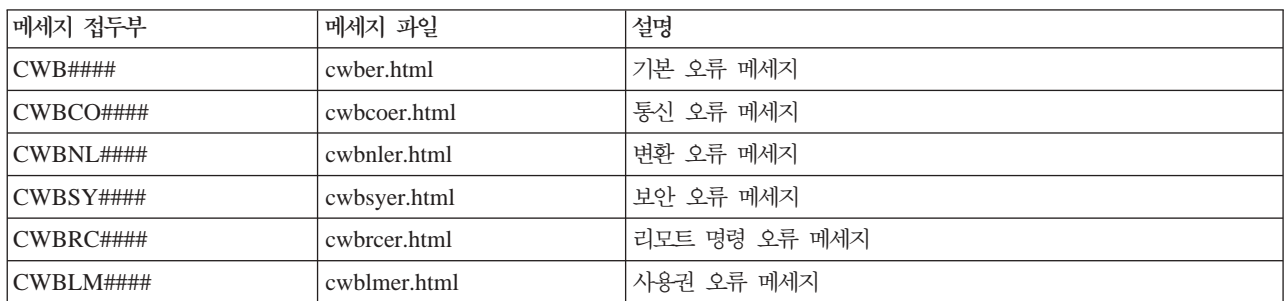

### **ODBC FAQ**

Linux용 iSeries Access ODBC 에뮬레이션에 대해 자주 묻는 질문에 대해 알아봅니다.

# <span id="page-37-0"></span>**Linux- iSeries Access ODBC - Windows- iSeries Access ODBC** 드라이버 간의 차이점은 무엇입니까?

다음 표는 Linux용 iSeries Access ODBC 드라이버와 Windows용 iSeries Access ODBC 드라이버 간의 몇 가지 차이점에 대해 설명합니다.

| 가능            | Linux ODBC                                               | <b>Windows ODBC</b>                                                     |
|---------------|----------------------------------------------------------|-------------------------------------------------------------------------|
| 드라이버          |                                                          | 드라이버가 유니코드 자료를 저장하고 처리할 수 있 드라이버가 ODBC 3.5 유니코드 드라이버입니다. 유              |
|               |                                                          | 는 ODBC 3.5 ANSI 드라이버입니다. ANSI 드라이 니코드 드라이버는 유니코드 스트링을 API에 대한 인         |
|               | 버는 API에 인수로 전달된 유니코드 스트링을 지원하 수로 승인합니다.                  |                                                                         |
|               | 지 않습니다. unixODBC 드라이버 관리자가 이러한                           |                                                                         |
|               | 호출을 ANSI 드라이버의 폭이 좁은(narrow) 인터페                         |                                                                         |
|               | 이스에 밉핑시키므로 API에 유니코드 스트링을 전달                             |                                                                         |
|               | 하는 어플리케이션이 작동합니다.                                        |                                                                         |
| 사인 온          |                                                          | 사인 온하려면 연결 API 호출 시 사용자 ID 및 암 연결 시 사용할 사용자 ID 및 암호를 제어하는 사인            |
|               |                                                          | 호를 지정하거나 DSN에 사용자 ID 및 암호가 입력 온 옵션이 있습니다. 연결 시 캐시된 암호가 사용될 수            |
|               |                                                          | 되도록 해야 합니다. ODBC 드라이버는 iSeries 사용 도 있습니다. 사용자 암호가 만기되면 사용자에게 암          |
|               | 자에게 ID 또는 암호를 프롬트하지 않습니다. 사용자   호를 변경하도록 하는 대화상자가 표시됩니다. |                                                                         |
|               | ID 및 암호 갱신은 iSeries에 대한 telnet 세션을 통                     |                                                                         |
|               | 해 수행되어야 합니다.                                             |                                                                         |
| 매개변수 또는 열 바인딩 |                                                          | 매개변수 또는 열을 C 유형으로 SQL_C_WCHAR과  매개변수 또는 열은 C 유형으로 SQL_C_WCHAR과          |
|               |                                                          | 바인드할 때 wchar_t buffers가 전달되어서는 안됩니   바인드할 때 wchar_t buffers가 전달되어서는 안됩니 |
|               |                                                          | 다. 드라이버 관리자 및 드라이버 모두 다. 드라이버 관리자 및 드라이버 모두                             |
|               |                                                          | SQL_C_WCHAR 자료 유형을 2바이트 UCS-2 스트 SQL_C_WCHAR 자료 유형을 2바이트 UCS-2 스트       |
|               | 링으로 처리합니다.                                               | 링으로 처리합니다.                                                              |

표2. Linux용 iSeries Access ODBC 드라이버와 Windows용 iSeries Access ODBC 드라이버의 차이점

# Linux용 iSeries Access 유틸리티

다음 유틸리티가 Linux용 iSeries Access에 포함되며 /opt/ibm/iSeriesAccess/bin에 배포됩니다.

Linux용 iSeries Access 유틸리티에 대한 자세한 정보를 보려면 다음 링크를 사용하십시오.

#### **CWBCOPWR -**

Linux용 iSeries Access의 고급 통신 설정을 변경하려면 이 명령을 사용하십시오.

자세한 내용은 cwbcopwr.html을 참조하십시오.

### **CWBMEDIC - -**

IBM에 대한 서비스 정보를 수집하려면 이 명령을 사용하십시오.

cwbmedic

# <span id="page-38-0"></span>매개변수

매개변수가 없습니다.

이 명령은 사용자의 홈 디렉토리에 .tgz 파일을 작성합니다. 요구되는 경우, 분석을 위해 이 파일을 IBM 서비 스에 송신하십시오.

### 예

- 명령을 실행하려면 cwbmedic를 입력하십시오.
- 이 파일의 내용을 보려면 다음 명령을 입력하십시오.

```
tar xvzf /home/username/cwbmedic.tgz
cat cwbmedic.out
```
### **CWBNLTBL - -**

변환표를 다운로드하려면 콘솔 프롬트에서 이 명령을 사용하십시오.

# 구문

cwbnltbl [source-code-page] [target-code-page] [system] [userid] [password]

### 매개변수

- source-code-page = 표의 소스 코드 페이지
- target-code-page = 표의 목표 코드 페이지
- system = 표를 다운로드할 iSeries 시스템

주: iSeries에 연결해야 하는 경우 사용자 ID 및 암호도 지정되어야 합니다.

- userid = iSeries  $\lambda$  +  $\frac{1}{6}$   $\lambda$  ID
- password = iSeries 암호

표는 워크스테이션 /opt/ibm/iSeriesAccess/conv\_tables의 공통 위치를 공유합니다. 대부분의 변환표는 이미 제 품과 함께 배포되었습니다. 또한 제품은 필요한 경우에 iconv 변환을 사용합니다. 변환 정보를 찾으려면 이력 기록부를 사용하십시오.

#### 예

- 필요한 경우 iSeries에서 819에서 13488로의 변환 표를 다운로드하려면 cwbnltbl 819 13488 *myiSeriesSystem myiSeriesuserid myiSeriesPwd*를 실행하십시오.
- 현재 로케일 문자 세트 및 해당 코드 페이지 맵핑을 표시하려면 cwbnltbl을 실행하십시오.

### **CWBPING - -**

iSeries 시스템에 정상적으로 연결할 수 있는지 판별하거나 연결 실패의 원인을 판별하는 데 도움을 얻으려면 콘솔 프롬트에서 이 명령을 사용하십시오.

CWBPING은 iSeries 시스템에 있는 호스트 서버의 상태를 검사합니다. 각 호스트 소켓 서버에 대한 연결 결 과와 함께 통신 제공자명이 표시됩니다. 상세 메세지를 보려면 상세 옵션(/v)을 사용하십시오.

구문

cwbping system [/v] [/pl:#] [/al:#] [/serv:name] [/port:#] [/user:userid] [/password:password] [/all]

# 매개변수

- system  $=$  서버명
- /v = 상세 출력
- /pl:# = 포트 모드(0 = 서버 서비스 파일, 1 = 로컬 서비스 파일, 2 = 표준 포트)

주: /port:#가 지정되면 포트 모드는 무시됩니다.

- /al:# = 주소 모드
	- $0 =$  항상 gethostbyname 사용
	- 1 = 1시간 후에 찾아보기
	- 2 = 1일 후에 찾아보기
	- 3 = 1주 후에 찾아보기
	- 4 = gethostbyname 사용 안함, 구성된 IP 주소 사용
	- 5 = PC를 다시 시작할 때마다 한 번 찾아보기

주: 시스템명이 IP 주소 양식(x.x.x.x)으로 지정되면 주소 모드는 무시됩니다.

- /serv:name = 연결할 서비스명(예: /serv:telnet 또는 /serv:ftp)
	- 주: 모든 TCP/IP 서비스명이 사용될 수 있습니다. 예를 들어, CWBCO1003 또는 로컬 서비스 파일을 참 조하십시오.
- /port:# = 십진으로 된 연결할 포트 번호(예: /port:23 또는 /port:21)
	- <mark>주:</mark> 모든 TCP/IP 포트 번호가 사용될 수 있습니다. 예를 들어, CWBCO1003 또는 로컬 서비스 파일을 참 조하십시오.
- /user:userid = 서버 시작 시 보안이 필요한 경우에만 사용될 iSeries 사용자 ID
- /password:password = 서버 시작 시 보안이 필요한 경우에만 사용될 iSeries 암호
- /all = 가능한 모든 서버를 검증합니다. 다폴트로 공통 서버만이 검증됩니다.

#### 예

주소가 9.12.103.14이고 이름이 System1인 iSeries 시스템 호스트 서버의 상태를 검사하려면 다음을 수행하십 시오.

cwbping System1

<span id="page-40-0"></span>또는 cwbping 9.12.103.14 /v

# $\bf CWBRUNSQL - ODBC DSN을 사용하여 일괄처리 SQL 명령 및 프로시듀어 실행$

ODBC DSN을 사용하여 일괄처리 SQL 명령 및 프로시듀어를 실행하려면 이 명령을 사용하십시오.

# 구문

cwbrunsql [/DSN:<ODBC DSN=″″>] [/I:<*fileName*>]

## 매개변수

- [/DSN:<ODBC DSN="">] = 지정된 ODBC DSN 사용
- [/I:<*fileName>*] = 지정된 파일명 사용
- [/SYSTEM:<system>] = 지정된 시스템명 사용. DSN 대신에(또는 추가로) 사용될 수 있습니다.
- [/USER:<userID>] = 지정된 사용자 ID 사용
- [/PASSWORD:<password>] = 지정된 암호 사용
- [/DFTLIB:<library>] = 지정된 디폴트 라이브러리 사용
- [/Z] = 배너 없음

### 예

myfile.sql이라는 파일에 다음이 포함됩니다.

```
CREATE TABLE QGPL.MYTABLE (COL1 INT, COL2 CHAR(10));
INSERT INTO QGPL.MYTABLE VALUES ( 1, 'ABC' );
INSERT INTO QGPL.MYTABLE VALUES ( 2, 'DEF' );
INSERT INTO QGPL.MYTABLE SET COL2= 'XXX' WHERE COL1=2;
SELECT * FROM QGPL.MYTABLE;
```
각 SQL문은 세미콜론으로 분리된다는 것에 유의하십시오. 이 .sql 파일을 실행하려면 다음을 입력하십시오. 여 기서 myODBCDSN은 ODBC 자료 소스명입니다.

cwbrunsql /DSN:*myODBCDSN* /I:myfile.sql

## $\overline{C}$ WBTRC - Linux용 iSeries Access 추적

추적을 구성하려면 콘솔 프롬트에서 이 명령을 사용하십시오.

# 구문

cwbtrc [/DT:0-1] [/DPATH:path] [/DWRAP:0-4000] [/DFLTR:0-1] [/DTICK:0-1] [/DFRMT:0-1] [/HL:0-1] [/HPATH:path] [/HWRAP:0-4000] [/HFLTR:0-1] [/HTICK:0-1]

### 매개변수

주: 디폴트 값은 굵은체로 표시됩니다.

• /DT:0-1 = 상세 추적 끄기/켜기

- <span id="page-41-0"></span>• /DPATH:path = 상세 추적 경로, 디폴트는 \$HOME/.iSeriesODBC입니다.
- /DWRAP:0-4000 = 상세 추적 랩 크기(MB), 디폴트는 1입니다. 마지막 레코드 다음에 <E0F> 기호가 놓 입니다.
- /DFLTR:0-1 = 상세 추적 필터 끄기/켜기
- /DCOMP:abc,abc = 필터 구성요소 리스트. 여기서 구성요소는 Configuration, Communication, Comm-API, Comm-SPI, Comm-System, Comm-Base, License Management, NLS, ODBC, ODBC-Error, Emulator Remote Command, Service, Security입니다.
- /DTICK:0-1 = 추적 항목의 시간소인 또는 눈금 계수
- /DFRMT:0-1 = tcp 16진 자료 제한 끄기/켜기
- /HL:0-1 = 이력 기록 끄기/켜기
- /HPATH:path = 이력 기록부 경로, 디폴트는 \$HOME/.iSeriesODBC입니다. /HWRAP:0-4000 = 이력 기 록부 랩 크기(MB), 디폴트는 1입니다. 마지막 레코드 다음에 <E0F> 기호가 놓입니다.
- /HFLTR:0-1 = 이력 기록부 필터 끄기/켜기
- /HCOMP:abc,abc = 필터 구성요소 리스트. 여기서 구성요소는 Configuration, Communication, Comm-API, Comm-SPI, Comm-System, Comm-Base, License Management, NLS, ODBC, ODBC-Error, Emulator Remote Command, Service, Security입니다.
- /HTICK:0-1 = 추적 항목의 시간소인 또는 눈금 계수

매개변수 없이 CWBTRC를 실행하면 명령 구문 및 각 매개변수의 현재 상태가 표시됩니다.

CWBTRC의 출력은 다음과 같은 명명 규칙을 가집니다.

cwbdetail-<process name>-pid.csv

cwbhistory-<process name>-pid.csv

출력 파일은 보기 위해 스프레드시트에 입력하기 적합한 세미콜론으로 분리된 레코드 형식입니다.

#### 예

다음 명령은 상세 추적을 켜고 랩 이전에 10MB 파일까지 커지도록 합니다. 또한 이력 기록을 켭니다. cwbtrc /dt:1 /dwrap:10 /hl:1

다음 명령은 이력 기록을 켜고 경로를 /usr/traces로 변경합니다.

cwbtrc /hl:1 /hpath:/usr/traces

### $R$ MTCMD - iSeries 일괄처리/CL 명령 실행

단일 iSeries 명령 또는 iSeries 명령 그룹을 실행하려면 이 명령을 사용하십시오.

# <span id="page-42-0"></span>구문

```
단일 명령을 실행하려면 다음을 수행하십시오.
rmtcmd [command]
명령 그룹을 실행하려면다음을 수행하십시오.
rmtcmd [/I:fileName]
```
# 매개변수

- /system:systemName = iSeries 시스템명
- /user:userName = iSeries 사용자 프로파일
- /password:password = iSeries 사용자 프로파일 암호
- /Q = 오류 프롬트 표시 안함
- $\mathbb{Z} = \mathbb{N}$ 너 없음

## 예

- iSeries 시스템 bigblue에서 명령 foo를 실행하려면 다음을 실행하십시오. rmtcmd foo /system:bigblue /user:UserProfile /password:UserPassword
- 파일에 나열된 명령 그룹을 실행하려면 다음을 실행하십시오. rmtcmd /i:foocmds.txt /system:bigblue /user:UserProfile /password:UserPassword

# $R$ MTODBC - ODBC 드라이버를 사용하여 iSeries 일괄처리/CL 명령 실행

단일 iSeries 명령 또는 iSeries 명령 그룹을 실행하려면 이 명령을 사용하십시오.

# 구문

단일 명령을 실행하려면 다음 명령을 사용하십시오. rmtodbc [command] 명령 그룹을 실행하려면 다음 명령을 사용하십시오.

rmtodbc [/I:fileName]

### 매개변수

- /system:systemName = iSeries 시스템명
- /dsn:dsnName = ODBC 자료 소스명
- /user:userName = iSeries 사용자 프로파일
- /password:password = iSeries 사용자 프로파일 암호
- /Q = 오류 프롬트 표시 안함
- /Z = 배너 없음
- iSeries 시스템 bigblue에서 명령 foo를 실행하려면 다음을 실행하십시오. rmtodbc foo /system:bigblue /user:UserProfile /password:UserPassword
- 파일에 나열된 명령 그룹을 실행하려면 다음을 실행하십시오. rmtodbc /i:foocmds.txt /system:bigblue /user:UserProfile /password:UserPassword

### 코드 라이센스 및 면책사항 정보

IBM은 사용자의 특정 요구에 맞게 유사한 기능을 생성할 수 있도록 모든 프로그래밍 코드 예제를 사용할 수 있는 비독점적인 저작권 라이센스를 부여합니다.

 $\parallel$  배제할 수 없는 모든 법적 보증을 조건으로, IBM, 프로그램 개발자 및 공급업체는 타인의 권리 비침해, 상품  $\mid$  성 및 특정 목적에의 적합성에 대한 묵시적 보증을 포함하여(단, 이에 한하지 않음) 프로그램 또는 기술 지원 | 에 관한 묵시적이든 명시적이든 일체이 보증도 제공하지 않습니다.

| 손해의 발생 가능성을 통지 받은 경우를 포함하여 어떠한 경우에도, IBM, IBM 프로그램 개발자 또는 공급자  $|$  는 다음 사항에 대하여 책임 지지 않습니다.

- | 1. 데이터의 분실 또는 손상
- | 2. 직접, 특수한, 부차적인 또는 간접 손상 또는 모든 경제상 필연적 손실
- | 3. 기대 이익, 사업, 수익, 영업권 또는 비용 절감이 실현되지 못함으로 인한 손해

 $\mid$  일부 지역에서는 직접적, 부차적 또는 필연적인 손상에 대한 제외 또는 제한을 허용하지 않으므로, 위 제한 또  $\mid$  는 제외조항의 일부 또는 전부가 사용자에게 적용되지 않을 수도 있습니다.

#### <span id="page-43-0"></span>ΟI

# <span id="page-44-0"></span>**부록. 주의사항**

이 정보는 미국에서 제공되는 제품과 서비스용으로 작성된 것입니다.

IBM은 다른 국가에서 이 책에 기술된 제품, 서비스 또는 기능을 제공하지 않을 수도 있습니다. 현재 사용할 수 있는 제품 및 서비스에 대한 정보는 한국 IBM 담당자에게 문의하십시오. 이 책에서 IBM 제품, 프로그램 또는 서비스를 언급했다고 해서 해당 IBM 제품, 프로그램 또는 서비스만을 사용할 수 있다는 것을 의미하지 는 않습니다. IBM의 지적 재산권을 침해하지 않는 한, 기능상으로 동등한 제품, 프로그램 또는 서비스를 대신 사용할 수도 있습니다. 그러나 비IBM 제품, 프로그램 또는 서비스의 운영에 대한 평가 및 검증은 사용자의 책 임입니다.

IBM은 이 책에서 다루고 있는 특정 내용에 대해 특허를 보유하고 있거나 현재 특허 출원 중일 수 있습니다. 이 책을 제공한다고 해서 특허에 대한 라이센스까지 부여하는 것은 아닙니다. 라이센스에 대한 의문사항은 다 음으로 문의하십시오.

135-270 서울특별시 강남구 도곡동 467-12, 군인공제회관빌딩 한국 아이.비.엠 주식회사 고객만족센터 전화번호: 080-023-8080

2바이트(DBCS) 정보에 관한 라이센스 문의는 한국 IBM 고객만족센터에 문의하거나 다음 주소로 서면 문의 하시기 바랍니다.

IBM World Trade Asia Corporation Licensing 2-31 Roppongi 3-chome, Minato-ku Tokyo 106, Japan

다음 단락은 현지법과 상충하는 영국이나 기타 국가에서는 적용되지 않습니다. IBM은 타인의 권리 비침해, 상 품성 및 특정 목적에의 적합성에 대한 묵시적 보<del>증</del>을 포함하여(단, 이에 한하지 않음) 묵시적이든 명시적이든 일체의 보증없이 이 책을 『현상태대로』 제공합니다. 일부 국가에서는 특정 거래에서 명시적 또는 묵시적 보증 의 면책사항을 허용하지 않으므로, 이 사항이 적용되지 않을 수도 있습니다.

이 정보에는 기술적으로 부정확한 내용이나 인쇄상의 오류가 있을 수 있습니다. 이 정보는 주기적으로 변경되 며, 이 변경사항은 최신판에 통합됩니다. IBM은 이 책에서 설명한 제품 및/또는 프로그램을 사전 통지없이 언 제든지 개선 및/또는 변경할 수 있습니다.

이 정보에서 비IBM의 웹 사이트는 단지 편의상 제공된 것으로, 어떤 방식으로든 이들 웹 사이트를 옹호하고 자 하는 것은 아닙니다. 해당 웹 사이트의 자료는 본 IBM 제품 자료의 일부가 아니므로 해당 웹 사이트 사 용으로 인한 위험은 사용자 본인이 감수해야 합니다.

IBM은 귀하의 권리를 침해하지 않는 범위 내에서 적절하다고 생각하는 방식으로 귀하가 제공한 정보를 사용 하거나 배포할 수 있습니다.

(1) 독립적으로 작성된 프로그램과 기타 프로그램(본 프로그램 포함) 간의 정보 교환 및 (2) 교환된 정보의 상 호 이용을 목적으로 정보를 원하는 프로그램 라이센스 사용자는 다음 주소로 문의하십시오.

135-270 서울특별시 강남구 도곡동 467-12, 군인공제회관빌딩 한국 아이.비.엠 주식회사 고객만족센터

이러한 정보는 해당 조항 및 조건에 따라(예를 들면, 사용료 지불 포함) 사용할 수 있습니다.

이 책에 기술된 라이센스가 있는 프로그램 및 사용 가능한 모든 라이센스가 있는 자료는 IBM이 IBM 기본 계약. IBM 프로그램 라이센스 계약(IPLA) 또는 이와 동등한 계약에 따라 제공한 것입니다.

본 문서에 포함된 모든 성능 데이터는 제한된 환경에서 산출된 것입니다. 따라서 다른 운영 환경에서 얻어진 결과는 상당히 다를 수 있습니다. 일부 성능은 개발 레벨 상태의 시스템에서 측정되었을 수 있으므로 이러한 측정치가 일반적으로 사용되고 있는 시스템에서도 동일하게 나타날 것이라고는 보증할 수 없습니다. 또한, 일 부 성능은 추정을 통해 추측되었을 수도 있으므로 실제 결과는 다를 수 있습니다. 이 문서의 사용자는 해당 데이터를 사용자의 특정 환경에서 검증해야 합니다.

비IBM 제품에 관한 정보는 해당 제품의 공급업체, 공개 자료 또는 기타 범용 소스로부터 얻은 것입니다. IBM 에서는 이러한 제품들을 테스트하지 않았으므로, 비IBM 제품과 관련된 성능의 정확성, 호환성 또는 기타 청구 에 대해서는 확신할 수 없습니다. 비IBM 제품의 성능에 대한 의문사항은 해당 제품의 공급업체에 문의하십시 오.

IBM의 향후 방향 또는 의도에 관한 모든 언급은 별도의 통지없이 변경될 수 있습니다.

표시된 모든 IBM 제품 가격은 IBM에서 제안한 현재 소매 가격이며 통지없이 변경될 수 있습니다. 판매 가격 은 다를 수 있습니다.

이 정보는 계획용입니다. 언급된 제품이 출시되기 전에 이 책의 정보가 변경될 수도 있습니다.

이 정보에는 일상의 비즈니스 운영에서 사용되는 자료 및 보고서에 대한 예제가 들어 있습니다. 이들 예제에 는 개념을 가능한 완벽하게 설명하기 위해 개인. 회사. 상표 및 제품의 이름이 사용될 수 있습니다. 이들 이름 은 모두 가공의 것이며 실제 기업의 이름 및 주소와 유사하더라도 이는 전적으로 우연입니다.

저작권 라이센스:

이 정보에는 여러 운영 플랫폼에서의 프로그래밍 기법을 보여주는 원시 언어로 된 샘플 응용프로그램이 들어 있습니다. 귀하는 이러한 샘플 프로그램의 작성 기준이 된 운영 플랫폼의 응용프로그램 프로그래밍 인터페이스 (API)에 부합하는 응용프로그램을 개발, 사용, 판매 또는 배포할 목적으로 추가 비용없이 이들 샘플 프로그램 을 어떠한 형태로든 복사, 수정 및 배포할 수 있습니다. 이러한 샘플 프로그램은 모든 조건하에서 완전히 테스 트된 것은 아닙니다. 그러므로 IBM은 이 프로그램들의 신뢰성, 서비스 및 기능을 보장할 수 없습니다.

<span id="page-46-0"></span>이러한 샘플 프로그램 또는 파생 제품의 각 사본이나 그 일부에는 반드시 다음과 같은 저작권 표시가 포함되 어야 합니다.

© (귀하의 회사명) (연도). 이 코드의 일부는 IBM Corp.의 샘플 프로그램에서 파생됩니다. © Copyright IBM Corp. \_연도\_. All rights reserved.

이 정보를 소프트카피로 보는 경우에는 사진과 컬러 삽화가 제대로 나타나지 않을 수도 있습니다.

#### 상표

다음 용어는 미국 또는 기타 국가에서 사용되는 IBM Corporation의 상표입니다.

AS/400 DB2 DB2 Universal Database eServer i5/OS IBM iSeries OS/400 Power PC Microsoft 및 Windows는 미국 또는 기타 국가에서 사용되는 Microsoft Corporation의 상표입니다.

Linux는 미국 또는 기타 국가에서 사용되는 Linus Torvalds의 상표입니다.

기타 회사, 제품 및 서비스 이름은 해당 회사의 상표 또는 서비스표입니다.

### **-**

다음 조건에 따라 본 발행물을 사용할 수 있습니다.

<mark>개인적 사용:</mark> 귀하는 모든 소유권 사항을 표시하는 것을 조건으로 본 발행물을 개인적, 비상업적 용도로 복제 할 수 있습니다. 귀하는 IBM의 명시적 동의없이 본 발행물 또는 그 일부를 배포 또는 게시하거나 이에 대한 2차적 저작물을 만들 수 없습니다.

상업적 사용: 귀하는 모든 소유권 사항을 표시하는 것을 조건으로 본 발행물을 귀하 사업장 내에서만 복제, 배포 및 게시할 수 있습니다. 귀하의 사업장 외에서는 IBM의 명시적 동의없이 본 발행물의 2차적 저작물을 만들거나 본 발행물 또는 그 일부를 복제, 배포 또는 게시할 수 없습니다.

본 허가에서 명시적으로 부여된 경우를 제외하고, 본 발행물이나 본 발행물에 포함된 정보, 데이터, 소프트웨어 또는 기타 지적 재산권에 대해서는 어떠한 허가나 라이센스 또는 권리도 명시적 또는 묵시적으로 부여되지 않 습니다.

IBM은 본 발행물의 사용이 IBM의 이익을 해친다고 판단하거나 위에서 언급된 지시사항이 준수되지 않는다 고 판단하는 경우 언제든지 부여한 허가를 철회할 수 있습니다.

귀하는 미국 수출법 및 관련 규정을 포함하여 모든 적용 가능한 법률 및 규정을 철저히 준수하는 것을 조건으 로 본 정보를 다운로드, 송신 또는 재송신할 수 있습니다.

IBM은 본 발행물의 내용에 대해 어떠한 보증도 하지 않습니다. IBM은 상품성 및 특정 목적에의 적합성에 대한 보증을 포함하여 명시적이든 묵시적이든 일체의 보증없이 "현상태대로" 본 발행물을 제공합니다.

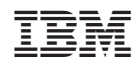